# Le Ministère par Mobile Rendu Facile

*Un guide pour commencer ou améliorer votre utilisation de téléphones portables* 

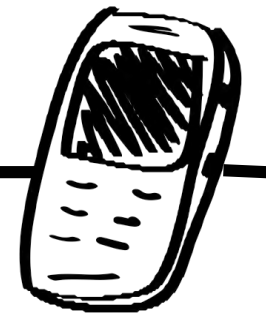

Septembre 2014 | Version 1.2

# Mobiles !

**Le fondement de tout ministère, ce sont les relations. Les appareils mobiles vous permettent de partager l'Évangile en masse, mais ils sont aussi un grand outil pour nouer des relations et d'atteindre les individus. Les appareils portables peuvent être des outils permettant d'établir de nouvelles relations et de briser la glace. Ils peuvent également vous aider à maintenir vos relations. Imaginez l'effet que cela ferait à quelqu'un qui reçoit votre message via son téléphone disant « nous prions pour vous ce matin. »** 

L'utilisation des mobiles dans le ministère peut sans doute paraitre passionnante mais intimidante aussi à la fois. Vous ne savez peut-être pas faire grand-chose que de faire un appel sur votre téléphone portable. Ou bien, vous maitrisez toutes les techniques sur votre appareil, mais vous hésitez toujours à commencer son usage efficace dans votre ministère.

Les portables sont simplement des plateformes de communication, comme des matériaux de formation de disciples ou les DVD. A nos jours, les mobiles se trouvent dans presque toutes les cultures. Ils ne sont pas des appareils étrangers. Ils sont avec vous et avec ceux que vous essayez d'atteindre.

Ce guide rend simple certaines des options et avantages du ministère à travers le mobile en donnant plus d'approfondissement sur certains sujets. Son objectif est de vous aider à utiliser les portables dans votre ministère personnel et dans les stratégies d'implantation d'églises.

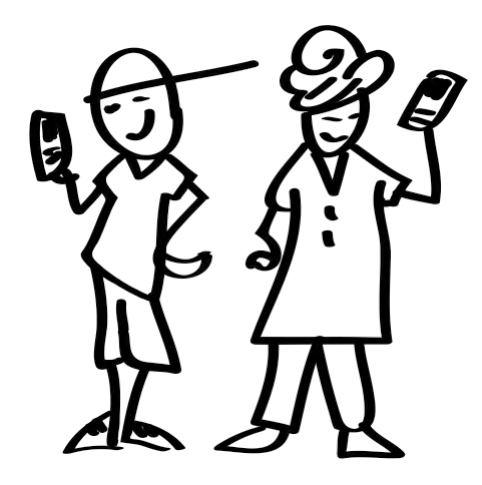

D'outil de brise-glace à l'outil de formation de disciples, les appareils mobiles sont courants et très souples pour le ministère.

# Table des matières

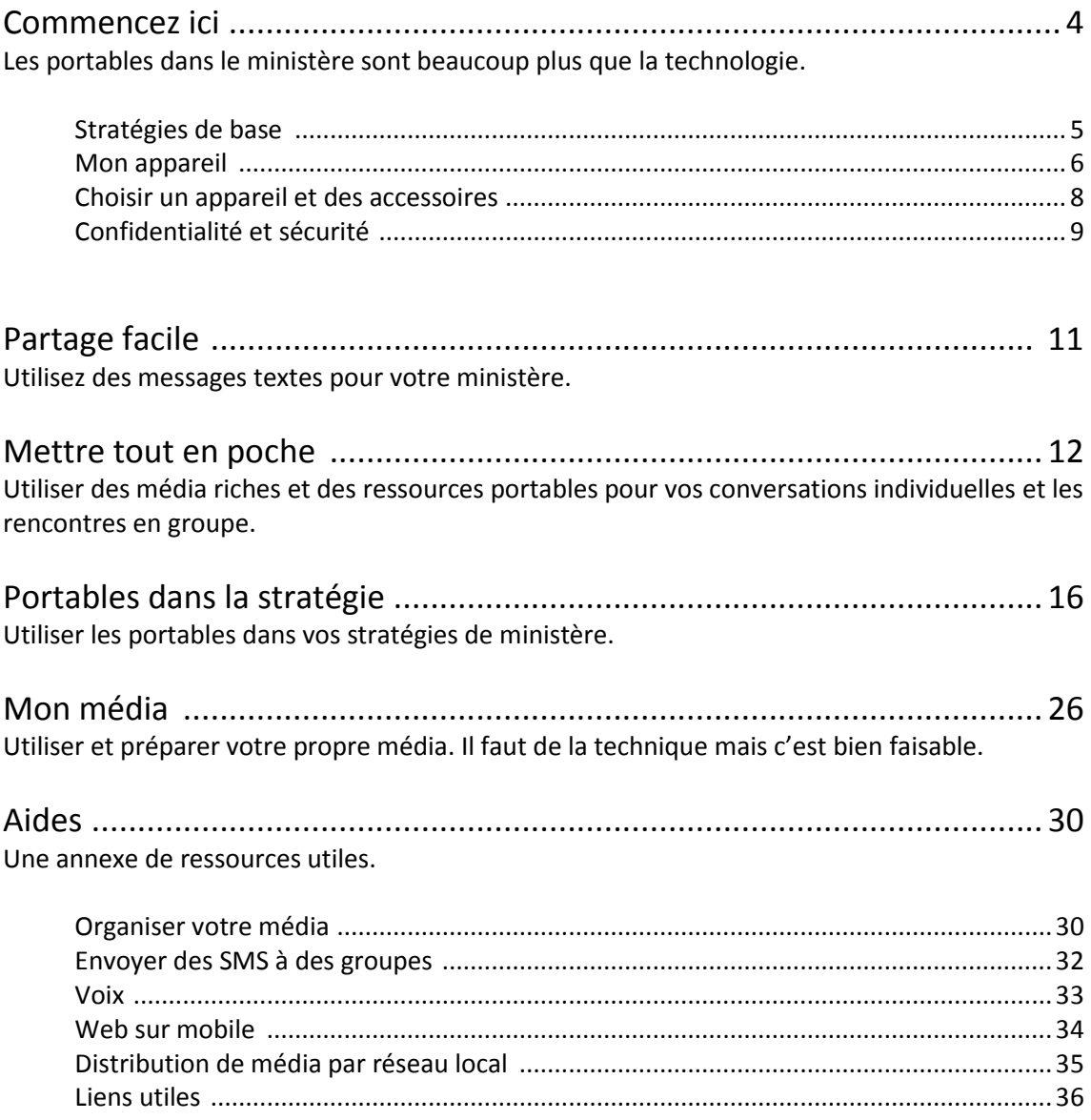

# Commencez par ici

**Votre première idée est sans doute, « J'ai besoin d'un nouveau smartphone. » Ou peut-être que vous avez déjà un appareil portable et vous vous demandez comment l'utiliser dans le ministère ; par où commencer. Plusieurs aspects importants peuvent vous donner un meilleur point de départ.**

Le meilleur point de départ, c'est d'examiner votre plan du ministère (stratégie) afin de connaître le public cible (communauté). [Voir **[Stratégie](#page-15-0)** [avec les portables p. 16](#page-15-0) pour des idées].

Ce guide va vous présenter certaines options et techniques pour vous permettre d'intégrer les portables dans votre ministère. Choisissez ce qui va soutenir et propulser votre ministère. S'agira-t-il de répandre les medias dans votre communauté ou d'enrichir votre leadership en matière de formation de disciples ? Les portables peuvent aider de différentes manières.

La base de tout ministère, c'est la connaissance de la communauté. Quelle est leur langue principale ? Quelles sont leurs valeurs ? Quelle est leur statut socio-économique ? Quels types d'appareils portables sont les plus utilisés ? Connaître vos auditeurs cibles vous permettra de connaitre aussi ce dont vous aurez besoin en matière de technique.

### **Soyez stratégique et convenable**

- **1.** Connaissez votre communauté.
	- Quelles sortes de technologies sont couramment utilisées ? Smartphones, tablettes ou les portables simples ?
	- Quelle est la situation financière en moyenne ? Peuvent-ils se procurer l'accès à l'internet ? Est-ce que votre technologie est si avancée qu'elle distrait les auditeurs ?
	- Qu'en est-il de l'alphabétisation ? Devriez-vous éviter d'utiliser la littérature et les médias écrits comme approches ?
	- Quelles précautions de confidentialité sont nécessaires ? Votre communauté est-elle ouverte ou contrôlée par le gouvernement ? Existe-t-il une persécution actuellement ?
- **2.** Déterminez comment les portables peuvent-ils contribuer à votre ministère.
	- Quels domaines de votre ministère pourraient bénéficier de portables : entrée, évangélisation, formation de disciples, le développement de leadership ou l'adoration? Choisissez d'abord un niveau. [Voir la page suivante].

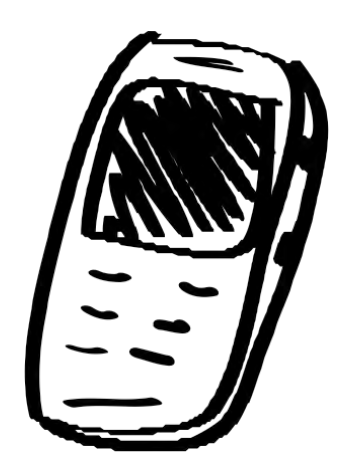

Tenez compte de votre stratégie et de votre communauté locale avant de choisir la technologie

### **Étapes globales**

**1.** Connaissez bien votre communauté de manière à choisir la technologie la plus appropriée.

**2.** Familiarisez-vous avec ce guide.

**3.** Déterminez comment les portables peuvent contribuer à votre ministère.

**4.** Si nécessaire, achetez un appareil mobile approprié selon vos besoins.

**5.** Apprenez à connaître votre appareil portable.

**6.** Recueillez ou créez les média dont vous avez besoin.

**7.** Commencez à partager ! Exercez-vous dans ce que vous voulez faire.

# Stratégies de base

La décision de faire contribuer des mobiles à son ministère peut être très défiante. Passer le temps à parcourir ce guide [surtout la partie de «la place des mobiles dans les stratégies» p.16] vous aidera à maîtriser les options. Souvenez-vous que vous n'êtes pas obligé d'appliquer tout ce qui se figure ici. Commencez par ce qui vous semble plus facile.

Il y a à droite une liste de stratégies de base dans la stratégie globale d'implantation d'églises. Une grande partie de ce guide a été conçue conformément à ces stratégies. Vous devez examiner votre ministère et le décomposer en de points similaires, ou mettre en place la stratégie qui lui correspond au mieux (par exemple, si vous enseignez principalement aux leaders, focalisez-vous sur la stratégie de Développement de leadership).

#### **Exemples précis pour chaque catégorie :**

**Entrée:** *Utilisez des media intéressants sur votre portable pour tisser des relations avec les gens et entamer des conversations.*

o Ayez une courte vidéo de témoignage de quelqu'un du même milieu religieux ou groupe ethnique que la communauté ou le groupe de personnes que vous ciblez. Dites quelque chose comme, « J'ai une vidéo intéressante sur quelqu'un de votre communauté qui dit que sa vie avait

**Entrée** : Établir une connexion ou démarrer une conversation.

**Évangélisation :** Partager l'Évangile, soit en partie ou en totalité.

### **Formation de disciples:**

Aider les croyants à croître dans la foi.

### **Développement du**

**leadership :** Renforcer la formation des leaders, des évangélistes et de ceux qui implantent des églises.

**Église :** Aider à l'implantation d'églises, le partage des media pour l'adoration et l'étude biblique.

- radicalement changé. J'aimerais bien savoir ce que vous pensez de ce qu'il a dit. » Jouez la vidéo pour eux.
- o Ayez un court extrait audio d'une histoire biblique dans la langue locale. Dites quelque chose comme « aimez-vous les histoires ? » ou « je ne comprends pas votre langue alors pourrez-vous écouter cette histoire et me dire ce qu'il en est ? »

**Évangélisation :** *Partager l'évangile à l'aide d'histoires visuelles ou audio, ou utiliser des versions électroniques de vos tracts.*

- o Utilisez une vidéo courte qui part de la Création à la naissance de Christ que vous montrerez avant ou après avoir partagé votre témoignage ou l'Évangile.
- o Si vous avez un smartphone, vous pouvez utiliser une version électronique de votre passage préféré de l'Évangile ou un outil comme les 4 Lois Spirituelles ou l'EvangeCube (Le Cube de l'Évangile).

**Formation de disciples :** *Aider les croyants à croître dans la foi en les contactant régulièrement et enrichir leur connaissance par vidéo ou audio.*

- o Envoyez un message chaque semaine à tous ceux que vous guidez. Le message peut dire, « N'oubliez pas de partager votre témoignage avec quelqu'un de nouveau cette semaine » ou encore « Lisez Ephésiens 3.7. Comment avez-vous été un serviteur cette semaine ? »
- o Montrez un clip vidéo comportant une histoire du Nouveau Testament. Posez des questions provocantes qui suscitent du débat.

#### **Développement de leadership :** *renforcer la formation des leaders à travers un apprentissage de multimédia.*

- o Jouez une version audio d'un extrait de la Bible en question avant qu'ils ne mémorisent cette histoire.
- o Fournissez aux leaders des Bibles en versions numériques, des histoires en audio, des chants des Saintes Écritures, etc., pour qu'ils puissent avoir des ressources où qu'ils se trouvent.

#### **Église** : *Aider les nouvelles églises par les media mobiles.*

- o Fournissez des media chrétiens aux membres de la communauté chrétienne et équipez-les de façon qu'ils puissent utiliser leurs téléphones mobiles pour partager l'évangile.
- Utilisez des chants et histoires en audio et dans la langue locale dans les réunions des nouvelles églises. On peut utiliser les chants pour rendre un moment d'adoration facile. Les histoires en audio peuvent être utilisées en conjonction avec des questions, pour rendre facile l'étude de la Parole de Dieu.

# Mon appareil ?

Si vous êtes comme beaucoup de gens, l'appareil portable que vous utilisez tous les jours comme téléphone peut vous être encore mystérieux à bien des égards. Cherchez dans le manuel ou en ligne des informations sur la marque et le modèle de votre appareil. Lequel des appareils ci-dessous ressemblent plus à votre appareil ? Convient-il bien à votre stratégie ?

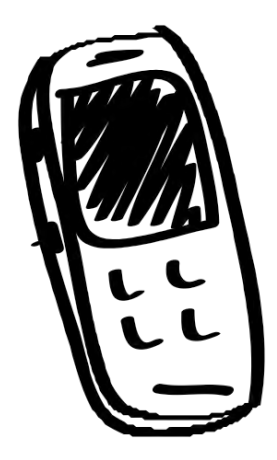

### **1. Téléphone de base :**

Ce téléphone portable est communément appelé « téléphone cellulaire », ou « téléphone classique ». Il offre un système simple d'appels et de messagerie (SMS) mais *il ne peut pas servir pour la musique, les vidéos ou l'internet*.

- Passer et recevoir des appels
- Envoie et reçoit des SMS
- Aucune possibilité de jouer de la musique ou des vidéos
- Écran en blanc et noir

### **2. Téléphone numérique :**

Ce téléphone, appelé *« feature phone »* en anglais, dispose de fonctions audio et vidéo et d'applications préinstallées. Il devrait comprendre une fente pour une carte microSD pour stocker la musique, les vidéos, et données comme les contacts.

- Passer et recevoir des appels
- Envoyer et recevoir des SMS
- Jouer de la musique, les MP3 et les vidéos (peut sans doute aussi prendre des photos et enregistrer les vidéos)
- Dispose d'une carte mémoire microSD à l'intérieur, à côté de la batterie ou près du bord extérieur.
- Peut transférer des fichiers avec le Bluetooth

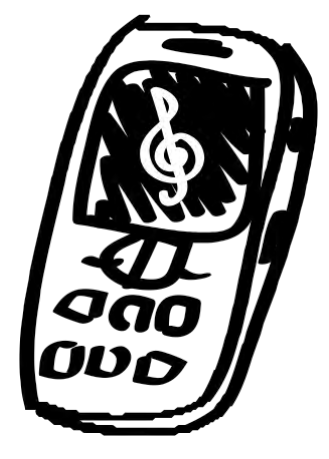

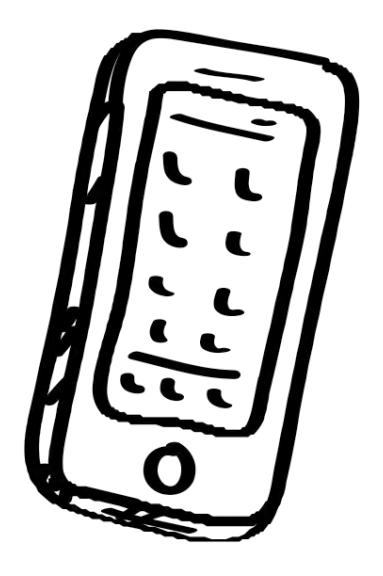

### **3. Smartphone :**

Ce téléphone dispose d'un système d'exploitation mobile performant, le plus souvent, c'est soit Android, Apple iOS ou Windows Mobile. Cet appareil peut être un centre pour vos réseaux sociaux, vos activités de communication et même pour le développement de ressources (par exemple, l'enregistrement d'un témoignage vidéo).

- Passer et recevoir des appels et SMS (textos)
- Installer et utiliser les applications
- Jouer de la musique/MP3 et les vidéos
- Capacités 3G/4G pour l'internet/les réseaux sociaux
- Disposer de fonctions avancées telles que la synchronisation sans fil avec le courriel, carnet d'adresses, les mémos et un calendrier.
- Possède un clavier complet, soit à l'écran ou physiquement
- Taille moyenne de l'écran : entre 3,5 et 5,5 pouces

*\*Voir le tableau de la page ci-contre pour plus de détails.*

### <span id="page-6-0"></span>**4. Tablette**

Il s'agit d'un ordinateur portable qui a un écran tactile et exécute des applications avancées. Cet appareil est utile pour les présentations et pour le partage de media. Les tablettes se répandent de plus en plus et les pays en développement offrent des modèles abordables. Tout comme le smartphone, les tablettes peuvent être des outils puissants pour le développement, le partage et la communication.

- La plupart ne peuvent servir, ni pour passer ni pour recevoir des appels
- Joue la musique/les vidéos
- Installe et utilise les applications
- Dispose de fonctions avancées telles que la synchronisation sans fil avec courriel, carnet d'adresses, mémos et calendrier, traitement de texte, montage audio/vidéo, réseaux sociaux
- Dispose de Wifi, Bluetooth et parfois de capacités 3G/4G (internet mobile)
- Dispose parfois d'une fente pour une carte microSD
- Taille moyenne de l'écran: entre 7 et 11 pouces

#### **Les portables en vu**

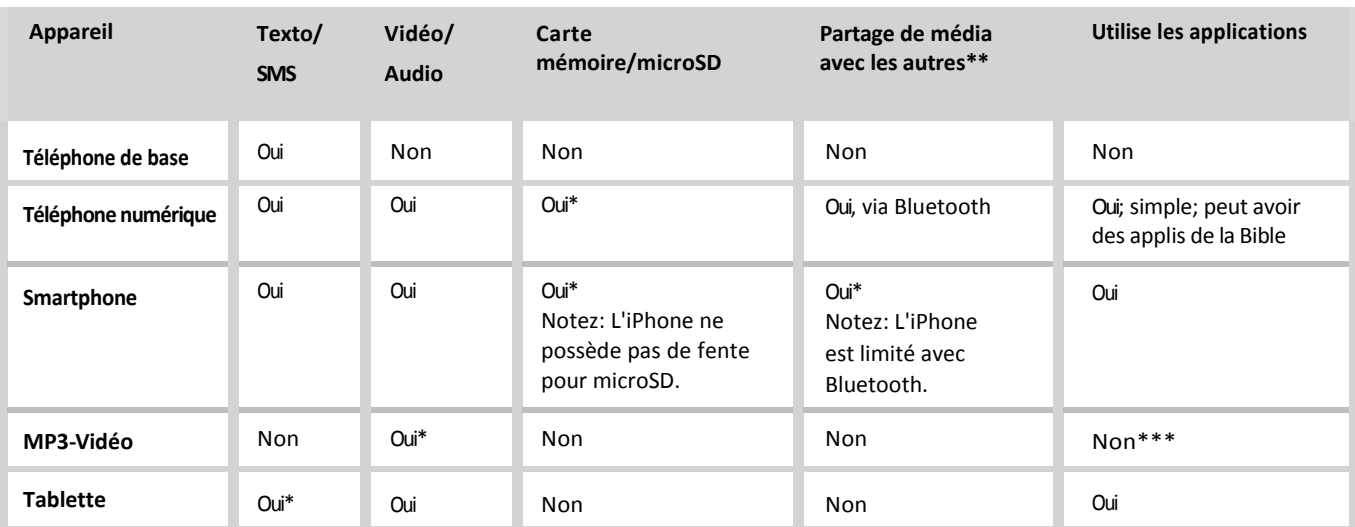

Quel que soit l'appareil que vous choisissez, consultez le manuel pour comprendre ses caractéristiques et comment les utiliser.

\* Cette fonction dépend du modèle spécifique.

\*\* "Partager les médias avec les autres**"** se réfère à la capacité de transmettre vos médias à l'appareil de quelqu'un d'autre.

\*\*\* iPod Touch peut utiliser les applications iPhone.

### **iPhone Apple**

- A. Utile pour montrer les media dans les contacts individuels ou pour se connecter à une télévision ou à un projecteur.
- B. Excellent dispositif de création de media avec une caméra et un processeur de très bonne qualité, et d'excellentes applications de production media.
- C. Malheureusement, l'iPhone ne peut pas facilement transférer les media aux autres appareils portables car il ne dispose pas d'une place pour une carte microSD et ne permet pas le transfert de fichiers Bluetooth. Ceci handicape sérieusement l'utilité de l'iPhone en termes d'outil pour le ministère.

### **Bluetooth**

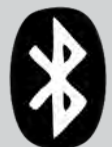

Les appareils portables équipés de Bluetooth peuvent faire plus que de se connecter avec un casque. Ils peuvent piquer des messages localement transmis. Vous pouvez aussi envoyer directement un fichier par Bluetooth à quelqu'un avec qui vous parlez.

*Voir les différentes utilisations et des cas spéciaux [p. 19.](#page-18-0)*

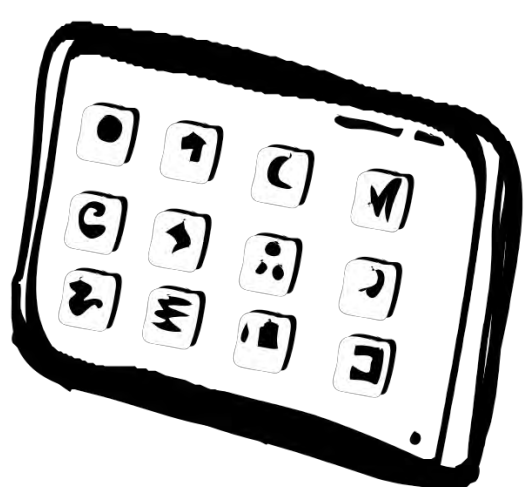

## Choisir un appareil et des accessoires

Après avoir cerné les besoins de votre ministère et la communauté locale, vous serez mieux préparé à choisir des équipements qu'il vous faut. Voici une installation de base :

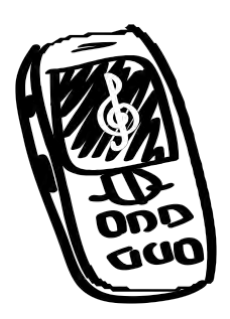

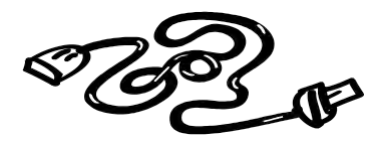

**importante.** Choisissez un portable avec un haut-parleur intégré offrant une bonne qualité de son (fort et clair).

**1) Un téléphone portable** qui correspond au type qu'utilisent plus vos auditeurs cibles. Cependant, un smartphone vous donnera des atouts supplémentaires.

**a.** Haut-parleur de téléphone : **Une bonne qualité audio est très** 

- **b.** Taille de l'écran du téléphone : Choisissez le plus grand affichage possible. Les couleurs vives et une bonne résolution sont utiles. Un petit écran signifie que vous ne pourrez peut-être montrer une vidéo qu'à une ou deux personnes à la fois. L'action est difficile à suivre sur un petit écran. **Notez Bien :** *Un spectateur par pouce de taille d'écran est suffisant (par exemple, un écran de 3,5 pouces peut convenir à un maximum de 4 spectateurs).*
- **c.** Il devrait avoir le Bluetooth pour la transmission des fichiers à d'autres portables.
- **d.** Il doit avoir une place pour la carte microSD. Sinon, il a besoin d'une mémoire interne d'au moins 2 Go pour le stockage de media. Un minimum de 16 Go est recommandé pour les smartphones.
- **2) Câble de connexion USB** (normalement fourni avec le téléphone) pour télécharger le média sur l'appareil.
- **3) Lecteur de carte microSD** pour faciliter le transfert de media entre appareils. Ceci n'est pas nécessaire mais rendra la duplication de cartes microSD plus facile.

*[Si vous avez l'intention de présenter le media à des groupes, vous aurez peutêtre besoin des accessoires ci-dessous. NB : L'emploi de ces éléments sera peutêtre méconnu et non-reproductible en moyenne pour votre public cible. ]*

- - **4) Les haut-parleurs portables** permettront aux groupes de mieux écouter. Choisissez ceux que votre poche ou sac pourra contenir. (*Voir une comparaison de haut-parleurs su[r MobileAdvance.org.](http://mobileadvance.org/index.php/blog/219-mobile-media-ministry-portable-speakers-review)*)
	- **5) Un projecteur de poche ou petit projecteur** est peut-être disponible dans votre milieu et vous l'utilisez avec les groupes. Certains projecteurs peuvent se connecter à un appareil portable. Une recherche sur Internet ou dans une boutique de votre localité vous aidera à trouver les dernières options.

*NB : Selon la marque et le modèle, un smartphone vous permettra d'utiliser les options sans fil comme AirPlay d'Apple ou Miracast. Ils sont aussi plus adaptés pour utiliser les câbles Haute Définition comme le HDMI/mini HDMI.*

> Le portable est l'appareil électronique le plus répandu au monde. Il brave les obstacles et a la possibilité d'atteindre les masses.

# Confidentialité et sécurité

La sécurité désigne à la fois la sécurité personnelle et une communication sûre. La sécurité est un point essentiel quand on veut montrer des témoignages en vidéos ou s'adresser à quelqu'un qui est caché chez lui pour des raisons de restrictions familiales ou sociales. En effet, un certain nombre de gouvernements, de groupes organisés et de sociétés sont contre le christianisme. Il faut alors penser aux besoins de sécurité si vous devez choisir les moyens pour communiquer avec les autres.

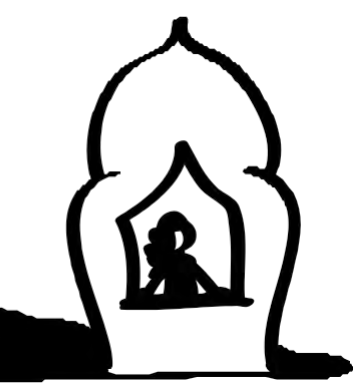

**Atteindre ceux qui ont une liberté restreinte :** beaucoup de peuples ou groupes de peuples interdisent à leurs membres de famille de fréquenter des chrétiens ou de recevoir des matériaux des chrétiens. Les conséquences pour ceux qui désobéissent à ces interdits peuvent être lourdes.

Un des avantages d'introduire les portables dans votre ministère est le fait que le portable d'un individu est typiquement très personnel. Les personnes soumises à des restrictions peuvent autoriser les médias chrétiens sur leurs portables, de manière à pouvoir les regarder au bon moment et en privé. Cependant, un membre de la famille peut prendre le portable de cette personne et essayer de trouver du contenu chrétien. Il est mieux d'utiliser une carte microSD amovible pour le contenu chrétien dans certains contextes.

**Sécurité personnelle :** On doit prendre au sérieux la nécessité de protéger éventuellement sa propre identité ou celle de quelqu'un qui apparait dans une vidéo. Les fichiers vidéo et audio ne porteront pas votre nom. Toutefois, les documents textes et PDF peuvent contenir vos informations personnelles. Il suffit d'ouvrir le document et d'en vérifier les propriétés pour le voir. Si vous n'en êtes pas certain, vous devriez éviter d'utiliser le fichier ou demander de l'assistance technique. En outre, de nombreux téléphones ont des applications GPS, ce qui signifie que l'appareil peut intégrer les coordonnées exactes de l'endroit où une photo a été prise par exemple. Vous pouvez remédier au problème en éteignant «les fonctions de localisation» ou autres fonctions provisoirement sur votre appareil, ou d'autres applications semblables.

Un autre aspect de votre sécurité personnelle et de votre anonymat est de protéger votre connexion et votre utilisation d'internet. Il est possible que des personnes avec une compétence technique aiguë ou avec le soutien du gouvernement puissent vous repérer ou savoir ce que vous faites en ligne. Une ressource courante pour vous protéger c'est utiliser un VPN (« Virtual Private Network » ou Réseau Privé Virtuel). Il existe de diverses sociétés sur internet qui vendent le VPN pour votre appareil portable ou votre ordinateur à domicile. Le VPN cache votre emplacement et votre navigation sur internet. Un site bien connu est [StrongVPN.com.](http://www.strongvpn.com/)

**Surveillance :** Les appareils portables peuvent exposer une personne au gouvernement ou à une persécution organisée par une détection ou des efforts de surveillance. Les SMS sont exposés à la surveillance. Tenez compte de cette probabilité dans votre contexte. Tenez aussi compte des risques pour ce qui est des numéros que vous mettez sur les tracts, les publicités, etc.

**Cartes microSD :** Le partage par cartes microSD (carte mémoire) avec les media chrétiens peut être une

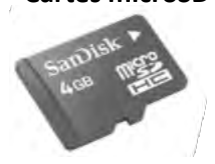

solution sûre. Elles évitent de télécharger sur de sites surveillés. Elles permettent également aux destinataires d'être libres de garder les medias en lieu sûr, si jamais ils devaient être persécutés d'avoir en leur possession des tracts et de la Bible en forme physique. Les cartes microSD ne laissent pas de piste et sont équivalentes à la distribution des tracts. Assurezvous toujours de ne pas laisser des informations personnelles ou indésirables sur des carte.

**Astuce :** Les cartes microSD peuvent être mises dans un adaptateur qui leur permette d'être placées dans un lecteur de taille normale. Si vous mettez des photos JPEG par hasard sur une carte microSD, et que vous utilisez l'adaptateur pour l'introduire dans une caméra que vous allumez, l'appareil vous montrera seulement les photos, et non les fichiers.

**Bluetooth :** Le partage de fichiers par Bluetooth d'un portable à un autre est plus sûr que d'envoyer des SMS ou que de télécharger à partir de l'Internet, un site qu'on peut surveiller.

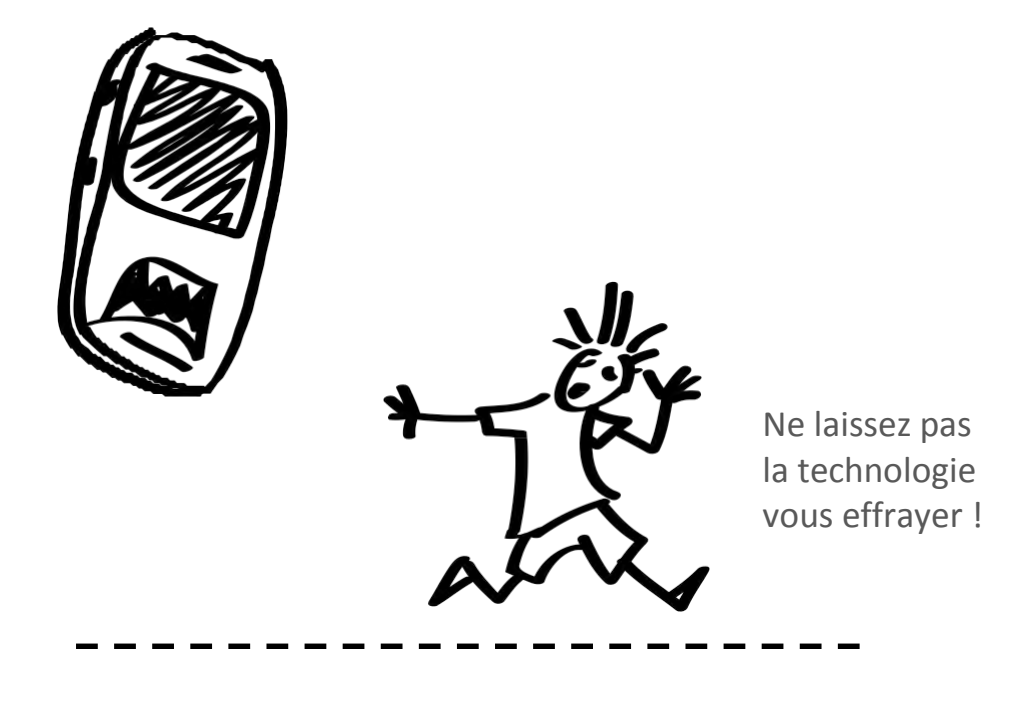

# **1**<br>Savez-vou Partage facile

### **Savez-vous allumer votre téléphone ? Savez-vous faire un appel ou envoyer un message SMS ?**

Au lieu d'appeler quelqu'un pour voir comment il va et l'encourager, vous pouvez délibérément envoyer des messages (parfois aussi appelés texto ou SMS) dans le ministère. Tout utilisateur de téléphone au monde peut recevoir des SMS. Les SMS doivent être brefs et droit au but. Si votre auditoire ne peut pas lire, vous pouvez appliquer les mêmes approches en appelant, en leur laissant un message vocal ou en mettant en place un système de menu activé par la voix *[Voix [p. 33](#page-32-0)]*.

### **Ce que vous pouvez faire avec les SMS :**

**Entrée** – Lorsque vous rencontrez quelqu'un, envisagez d'échanger vos numéros de téléphone. Plus tard, envoyez-lui un petit message avec un extrait de la Bible (les Psaumes ou Proverbes, par exemple, sont des sources concrètes de vérité), et un petit mot pour montrer que vous vous intéressez à son bien-être. Continuez la conversation et tissez une relation de partage.

Exemple **:** *Un cœur joyeux est un bon remède, mais un esprit abattu dessèche les os. Proverbes 17:22*

**Évangélisation** – Si vous rencontrez quelqu'un qui témoigne ouvertement de l'intérêt pour Jésus ou pour l'Évangile, passez plus de temps avec lui personnellement de la manière suivante :

- 1. Envoyez des citations courtes de la Bible par SMS.
- 2. Donnez-lui une Bible et envoyez une référence d'un passage par SMS, avec une question qui s'y rapporte, afin qu'ils y répondent par SMS.

Exemple **:** *Venez à moi, vous tous qui êtes fatigués et chargés, et je vous donnerai du repos. (Matthieu 11:27-29)*

**Formation de disciples** – Aider les croyants à croître dans la foi peut se faire de la même manière que les méthodes utilisées pour l'Évangélisation plus haut. Envoyez des messages tels que :

1) versets quotidiens, 2) les aides du ministère, 3) conseils pour l'évangélisation, 4) questions et références pour la méditation biblique.

Exemple **:** *« Je puis tout par le Christ, celui qui me fortifie. » Philippiens 4:13 - quel zèle allez-vous témoigner pour Jésus aujourd'hui ?*

**Développement de leadership** – Là encore, vous pouvez suivre une approche similaire à celle de l'évangélisation et de la formation des disciples ; vous pouvez partager des citations de la Bible, des astuces sur le leadership, des notes d'encouragement, etc. Utilisez les SMS pour renforcer la formation de leaders et de ceux qui implantent les églises. Étendez votre influence en utilisant une liste pour envoyer des texto à un groupe de contacts que vous êtes en train de former.

Exemple **:** *« Soyez forts et courageux. » Deutéronome 31:6 - Enseignez la persévérance et l'audace à vos leaders cette semaine.* 

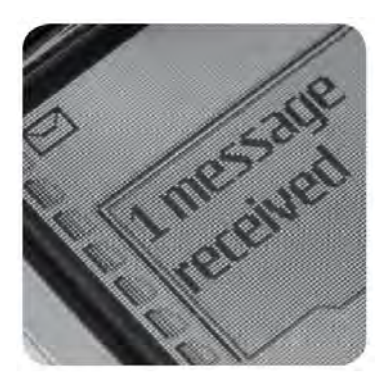

Envoyez un SMS à une personne ou mettez en place une liste pour partager avec un groupe.

### **Combien pouvez-vous dire ?**

Un SMS peut comporter jusqu'à 160 caractères (lettres, chiffres, signes de ponctuation et espaces) selon votre téléphone et votre fournisseur de service.

Quel message pouvez-vous envoyer ? Ce message contient 153 caractères:

*Car Dieu a tant aimé le monde de qu'il a donné son Fils Unique, pour que tout homme qui croit en Lui ne périsse pas, mais ait la vie éternelle. Jean 3:16*

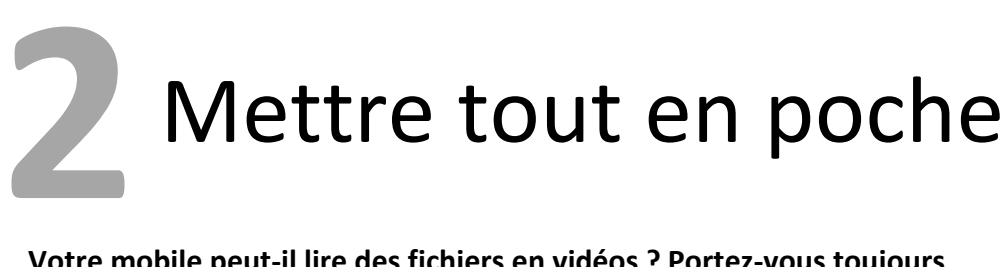

### **Votre mobile peut-il lire des fichiers en vidéos ? Portez-vous toujours votre tablette avec vous ?**

Votre appareil portable est peut-être capable de stocker des riches medias et contenus. Si c'est le cas, vous pouvez l'utiliser comme un missionnaire virtuel de poche. Le média est la langue dont vous avez besoin : les histoires de la Bible à portée de main, des tracts disponibles à tout moment.

Ce que vous êtes en mesure de faire dépendra de votre portable [voir *les* appareils [portables](#page-6-0) p.7] et votre compétence à transférer les médias. Certains appareils portables peuvent lire les vidéos et d'autres peuvent faire beaucoup plus encore. Votre portable est probablement en mesure d'utiliser des applications (applis), comme par exemple des brochures interactives ou des Bibles complètes.

Vous pouvez utiliser l'appareil que vous avez ou envisagez d'acheter un appareil portable qui peut faire ce que vous voulez faire. Vous devez décider de quels types de ressources vous voulez avoir avec vous à tout moment.

### Vidéos

Les vidéos sont utiles avec un ami ou avec un groupe. Vous pouvez montrer une vidéo d'évangélisation, le témoignage de quelqu'un ou le dessin animé à partir de la création jusqu'à la naissance de Christ. C'est à vous de décider de ce que vous voulez partager.

**Entrée et Évangélisation –** Imaginez que vous avez accès à un nouveau croyant qui est prêt à partager son témoignage dans une langue que vous voulez précisément. Imaginez que vous êtes en train de montrer votre film préféré de l'Évangile partout où vous êtes. Après avoir commencé une conversation ou une partie de votre moment intentionnel avec quelqu'un prêt à entendre parler de Jésus, vous pouvez lui faire regarder une vidéo. Ensuite, posez-lui des questions et démarrez une discussion.

**Astuce:** Si votre portable peut enregistrer les vidéos, vous pouvez enregistrer le témoignage d'un nouveau croyant dans la langue locale ; – à condition qu'il n'y ait aucun problème de sécurité [voir Sécurité p. 9].

**Projections en groupe** – Avec des câbles adaptées, certains portables peuvent se connecter directement à un poste téléviseur ou à un projecteur. Si votre portable est un smartphone ou une tablette, vous pouvez stocker des vidéos sur votre appareil pour des projections en groupe.

**Formation** – On peut utiliser les vidéos pour illustrer une partie d'une étude approfondie. Vous pouvez montrer un extrait d'une vidéo et apprêter des questions pour une discussion/débat. Vous pouvez également utiliser votre téléphone portable pour montrer des vidéos que vous utilisez dans l'enseignement ou la formation d'un individu ou d'un groupe de personnes.

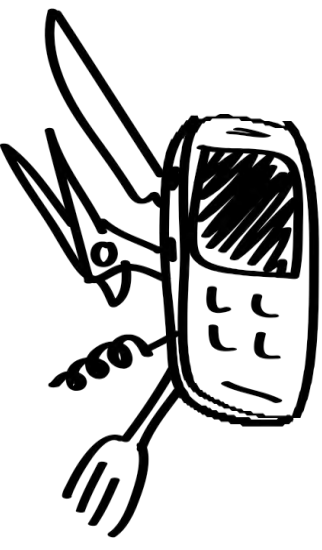

Votre téléphone portable peut vous servir de tract électronique, de Bible ou d'outil de présentation vidéo

### **Que me faut-il ?**

**Séance individuelle de vidéo ?** Utilisez un téléphone simple pour jouer la vidéo (Samsung de gamme moyenne, smartphone avec grand écran ou tablette.

**Séance de vidéo en groupe ?** Utilisez un smartphone ou une tablette avec une capacité de stockage de plus de 2 Go. Vous pouvez trouver des câbles qui le relient à une télé ou à un projecteur.

**Meilleur son ?** Des hautparleurs portables qui se connectent à votre appareil ou les hautparleurs normaux d'ordinateur seront facilement plus audible pour le groupe.

### Applications

Les applications (applis) sont essentiellement des logiciels qui exécutent des fonctions spécifiques sur les téléphones numériques, les smartphones, les appareils intelligents et les tablettes. Les applications peuvent être une Bible portable, une brochure interactive, des références apologétiques, des récits visuels, et autres.

- **Entrée et Évangélisation** Les tracts numériques peuvent être utilisés pour partager l'Évangile et certaines vérités spirituelles. Plusieurs organisations évangéliques ont des applications gratuites qui sont essentiellement des versions numériques de leurs brochures. Par exemple, vous pouvez télécharger et utiliser l'application EvangeCube (iCube) ou "4 Spiritual Laws" (Les 4 Lois Spirituelles). Certaines applications peuvent être dans la langue dont vous avez besoin.
- **Formation** Plusieurs applications présentent le texte de la Bible. Cependant, certaines comportent plus d'outils et de références qui peuvent être utilisés lors d'une session de formation. Il y a aussi des applications d'étude biblique et de méditation quotidienne disponibles en ligne.

### Trouver les ressources

À ce niveau vous devez savoir comment transférer les vidéos, la musique ou des applications sur votre appareil portable. Si vous ne l'avez jamais fait, vous devrez peut-être consulter le manuel de votre appareil et simplement essayer. Ou encore, prenez le temps de demander à des amis nationaux ou aux partenaires pour qu'ils vous disent où ils trouvent les media ou même comment utilisent-ils leurs appareils mobiles.

### **Où pouvez-vous obtenir des médias et des applications ?**

1.Des recherches sur internet vous aideront à trouver de nombreuses vidéos et applications. Il suffit de faire la recherche de votre marque (Samsung, LG, Apple, etc.) et ce que vous voulez. Vous devez consulter le manuel de votre appareil

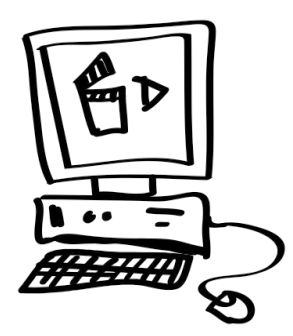

pour savoir quel **format vidéo** votre appareil portable utilise : 3GP ou MP4. Ceci signifie que vous ne pouvez utiliser qu'un certain type de format qui vous permettra de choisir les vidéos que votre téléphone pourra lire.

- 2. iTunes pour les produits Apple, ou Google Play pour Android, présentent une gamme variée d'applications chrétiennes.
- 3. À la fin de ce guide se trouve une liste de liens qui comprend des sites Internet qui ont des applications et des vidéos chrétiennes prêtes à être utilisées.

Les applications vous fournissent les moyens pour utiliser votre appareil portable comme un outil perfectionné de création de médias

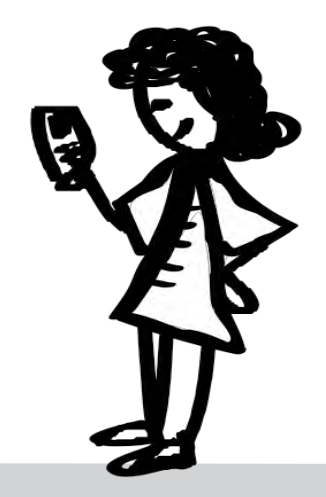

### **Kit de démarrage**

Si vous pouvez connecter votre appareil portable à un ordinateur, vous pouvez le charger avec des médias ou même avec les applications pour une variété de situations.

#### **Incorporez un ou plus de ces types de médias :**

- Vidéo : de la création à la naissance de Christ, ou un film évangélique. Peut aussi inclure le témoignage d'un croyant local
- Application : tracts, histoires visuelles
- Histoires en audio dans la langue locale
- Bible dans votre langue et dans la langue locale

## Choix de media

Choisissez un média adapté à la stratégie et à l'auditoire. Les meilleures choses sont celles qui sont faciles à utiliser et à partager par l'auditoire. Le fichier audio est le média le plus facile à partager puisque tous les téléphones numériques et smartphones peuvent le lire. Pensez également aux médias qui pourraient se propager comme un virus ou qui sont fréquemment téléchargés. La musique de bonne qualité et les vidéos intéressantes sont les types de médias que les non-chrétiens peuvent facilement partager avec les autres.

### **Audio**

Les fichiers audio MP3 sont universels et dont l'utilisation est de grande variété. Une personne ne regarde pas une vidéo encore et encore comme elle écouterait un fichier audio. Elle peut marcher dans la rue en écoutant une histoire de la Bible.

Les histoires audio sont bien reçues dans un milieu qui utilise la littérature orale la plupart du temps. Les histoires sont un moyen excellent d'atteindre les non-chrétiens.

**Bonnes sources pour l'audio :** la musique chrétienne, lecture de la Bible dramatisées, histoires de la Bible en plusieurs parties, poèmes, émissions de radio, témoignages, etc.

### **Vidéo**

La vidéo réunit la puissance de l'audio et l'aspect visuel. Les taux d'intérêt et de rétention sont toujours élevés avec la vidéo. Cependant, la vidéo a des inconvénients par rapport aux formats MP3. Les fichiers vidéo sont souvent plus lourds et le type de format vidéo que vous choisissez peut déterminer si vous pourrez le voir ou non.

### **Gardez ces conseils techniques à l'esprit :**

- 1. Le format 3GP est le plus jouable universellement pour les téléphones portables. Depuis 2004, MPEG-4 ou MP4 s'est rapidement répandu sur les portables. La plupart des téléphones plus anciens ainsi que d'autres plus récents jouent les vidéos de format 3GP. Cependant, il peut être très pratique d'avoir deux formats disponibles pour chaque vidéo.
- 2. Les vidéos de cinq minutes sont la durée appropriée pour montrer et partager.
- 3. Pour le partage de vidéo sur cartes microSD, vous pouvez avoir des formats de vidéo de 20 Mo ou plus. Cependant, pour le transfert Bluetooth, il est préférable que le fichier soit de 10 Mo au plus.

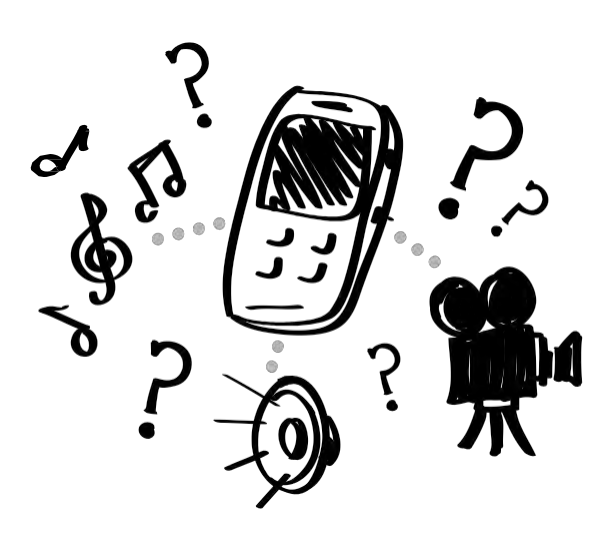

### **Les avantages de l'audio**

- 1. Matériel pour l'évangélisation
- 2. Matériel pour la formation de disciples
- 3. Leçons FdF (formation des formateurs)
- 4. Histoires de la Bible enregistrées
- 5. Bible audio dans la langue des gens de votre groupe
- 6. Tout autre matériel qui vous aidera à faire progresser un mouvement d'implantation d'églises.

### **Les avantages de la vidéo**

De nombreux téléphones portables sont en mesure de jouer les vidéos. Imaginez que vous pouvez donner à quelqu'un de votre groupe:

- Une vidéo d'histoire de la Bible remise dans son contexte
- Un film bref qui illustre un sujet spirituel
- Un témoignage vidéo des personnes dans la culture qui connaissent Jésus maintenant
- Vidéos des histoires de la Bible pour la formation de disciples, qui aideront à faire et des analphabètes et des lettrés, des disciples.

### **Applications**

En général, les applications ne sont pas des choses qui se partagent directement entre appareils. Vous pouvez partager un lien pour que la personne aille télécharger l'application sur l'Internet. Les applications sont appropriées pour l'évangélisation individuelle ou pour les discussions, alors que le smartphone devient un type de tract ou une source de références. Certaines applications épatent mais manquent de profondeur. Choisissez celles qui vous aident à communiquer le message que voulez partager ou qui offrent plus de profondeur, comme un outil de référence de la Bible.

### **Littérature**

Le texte écrit est une option mais peut être plus difficile à utiliser et à regarder sur un appareil portable. C'est une approche littéraire qui peut ne pas correspondre à une culture orale. Néanmoins, étant donné que les fichiers sur portables peuvent être transférés à un ordinateur (même dans un cyber café), il serait utile d'inclure des documents, un fichier PDF de la Bible ou document texte dans la langue locale, par exemple. Seuls les documents pleinement en texte marchent. Toutefois, comme les polices et formats sont importants, il est plus fiable d'utiliser un fichier de type **Adobe PDF.** Calibre [\(http://calibre](http://calibre-ebook.com/)[ebook.com\)](http://calibre-ebook.com/) est une application gratuite qui vous aide à créer des documents prêt à usage de portables, appelés ePub. Ce type de document s'adapte bien aux différentes tailles d'écrans et est excellent pour la lecture sur portable.

### **Sonneries**

Les sonneries (le son émis par un téléphone pour signaler un appel entrant) peuvent être un média que vous partagez avec les autres dans d'une stratégie d'évangélisation, ou peuvent être votre propre témoin sonore. Les sonneries inhabituelles ou de qualité peuvent être motif d'une conversation dans certain contexte social quand quelqu'un vous demande ce que votre sonnerie représente. Certaines stratégies offrent le téléchargement gratuit de sonneries si le visiteur fournit ses coordonnées. Vous pouvez créer votre propre sonnerie à partir d'un chant chrétien local ou clip vidéo. Vous pouvez également trouver des sonneries en ligne, sur des sites tels que *ChristianRingtones.com*.

### **Trouver des médias**

Vous possédez peut-être déjà des médias que vous pouvez utiliser. Veuillez respecter les droits d'auteurs. De nombreux producteurs de médias approuvent l'utilisation personnelle ou locale. Vous pouvez utiliser un fichier vidéo ou DVD existant et le convertir pour vous en servir sur votre téléphone [voir Conversion et outils de média p. 26]. Vous pouvez également trouver des liens et télécharger en ligne ou sur YouTube. Peut-être que vos partenaires locaux ont des médias efficaces que vous pouvez utiliser dans votre communauté.

Outre les moteurs de recherche comme Google, vous pouvez également utiliser les moteurs chrétiens en ligne comme [phronema.org](http://www.phronema.org/) *23T 23T*.

### **Applications très utiles**

### **Bible.is :**

Apporte la Bible à chacun, dans le monde entier, dans la langue du cœur, par texte ou audio, gratuitement. **[www.bible.is](http://www.bible.is/)**

#### **Jésus Film Média :**

La totalité de la bibliothèque du film JESUS avec vous, sur votre smartphone. **[app.jesusfilmmedia.org](http://app.jesusfilmmedia.org/)**

### **5 Fish :**

GlobalRecordings Network a développé le groupe d'applications 5fish pour une distribution aisée de messages de l'Évangile sur appareils portables. **[5fish.mobi/regions](http://5fish.mobi/regions)**

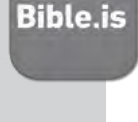

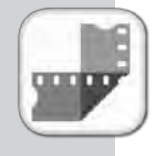

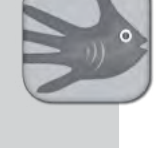

### **Droit d'auteur**

De nombreuses communautés chrétiennes dépendent du revenu des droits d'auteurs provenant de la distribution de littérature, pour payer les frais de traduction et d'opération. La plupart des organisations permettent l'utilisation de leur média pour la diffusion à travers des stratégies mobiles, mais vous devriez respecter leurs règles. Lisez le règlement des droits d'auteur de toute organisation avant de republier ses matériaux.

Si vous n'avez pas créé le média vous-même ou n'avez pas la permission de le distribuer ou de le modifier, vous devriez demander la permission de l'auteur.

# <span id="page-15-0"></span>**3** Portables dans la stratégie

**Aimeriez-vous intégrer les portables dans la stratégie globale de votre ministère ? Souhaitez-vous distribuer des vidéos d'évangélisation ou des histoires audio de la Bible à beaucoup de gens ? Voulez-vous équiper vos partenaires dans le ministère avec des ressources numériques ?**

Les appareils portables ne sont pas seulement des outils utilisés par votre communauté locale dans leur vie quotidienne, mais ils sont aussi d'excellents outils pour le ministère. Vous pouvez faire passer des médias que d'autres peuvent regarder et examiner pendant le temps qui les convient. Vous pouvez faire passer des médias qui se propageront comme un virus, ou seront partagés à maintes reprises au sein de votre communauté.

Vous avez probablement un certain type de stratégie d'évangélisation et de formation de disciples. Les portables ont une variété d'aptitudes qui peuvent contribuer à améliorer la communication, partager les connaissances, atteindre les personnes extérieures, prolonger les conversations et répandre la Vérité.

Cette partie vous aidera à comprendre le choix pour intégrer des portables dans vos stratégies d'entrée, d'évangélisation, de formation, et des stratégies d'églises.

> Le téléphone portable : un point de connexion et un moyen de partage

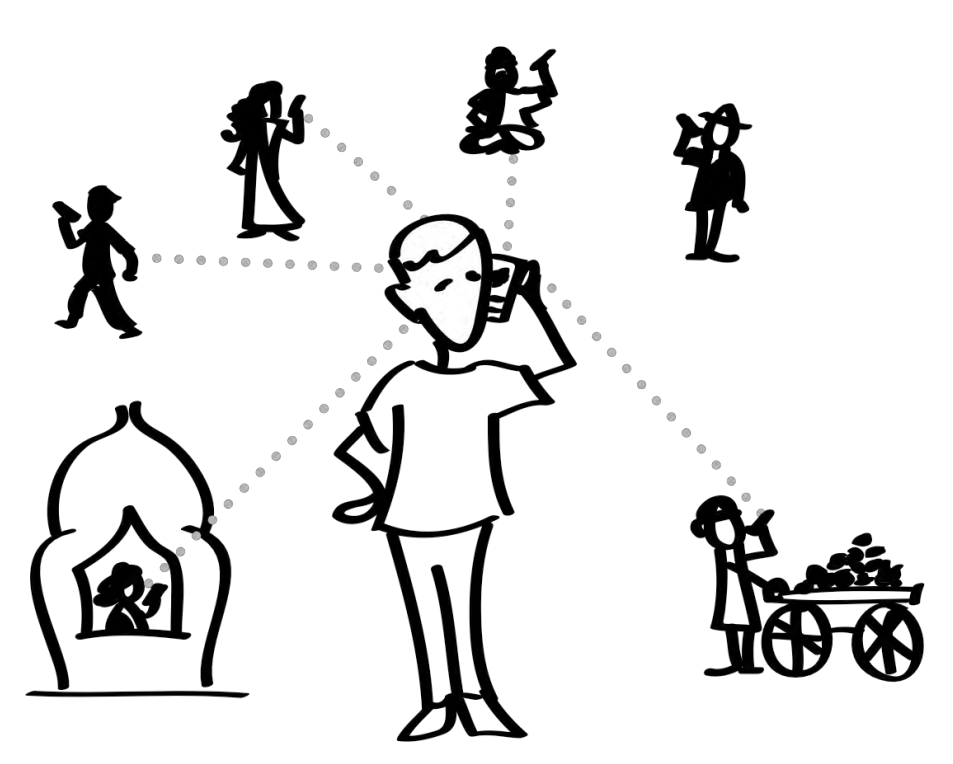

## Quelle stratégie ?

Vous pouvez avoir de multiples stratégies courantes dans l'usage des portables, mais chaque stratégie pourrait nécessiter une méthode unique de media et de partage. Étant donné que les portables varient du téléphone simple au smartphone [voir *appareils [portables](#page-6-0) p. 7*], une stratégie ne pourra pas atteindre tout le monde. Par exemple, une stratégie qui utilise une application mobile ne pourra atteindre que ceux qui ont suffisamment de moyens pour se procurer un smartphone. Une stratégie par SMS peut atteindre tout utilisateur de portable au monde, alors que la distribution de vidéos exclura ceux qui possèdent un téléphone portable de base.

#### **Considérez ces six étapes simples :**

- 1. Identifier votre stratégie (par exemple l'entrée, l'évangélisation, la formation de disciples, etc.) et votre public cible.
- 2. Identifier la langue principale de votre public.
- 3. Identifier le type de portable le plus utilisé par votre public.
- 4. Déterminer les manières les plus courantes par lesquelles les portables sont utilisés parmi votre publique cible.
- 5. Trouver ou créer les médias appropriés à utiliser.
- 6. Décider comment vous allez distribuer les médias (par exemple, avec quels partenaires nationaux, quelle technologie, etc.).
- 7. Commencer à partager !

#### **Vous et votre équipe**

Vous pouvez avoir plus d'impact si toute votre équipe est munie de téléphones portables. Réunissez et organisez tout votre média sur votre ordinateur [Voir *[Organiser votre média p. 30](#page-30-0)*]. Partagez ensuite un type de média à support concret, comme un CD, DVD ou une carte microSD, qui contient les fichiers de vos partenaires locaux, leur numéro de portable et/ou ordinateur. Ils peuvent reproduire, partager et utiliser les médias selon leurs besoins.

Les équipes à courte terme ou les équipes locales [voir [Équipes à court](#page-20-0)  [terme p. 21\]](#page-20-0) font souvent le suivi des contacts établis par des individus ou par le biais d'une stratégie de masse, comme une publicité dans un journal ou sur un site internet. Votre équipe peut transporter des médias chrétiens afin de les partager avec les nouveaux contacts. Ceci peut être un moyen sûr de donner une Bible numérique ou un film évangélique.

**Astuce:** Les partenaires nationaux et les volontaires bénéficieront de formation d'un certain niveau. Enseignez-leur comment introduire et utiliser naturellement le média à rapidement jouer le média et faire la transition pour parler du média qu'ils ont montré.

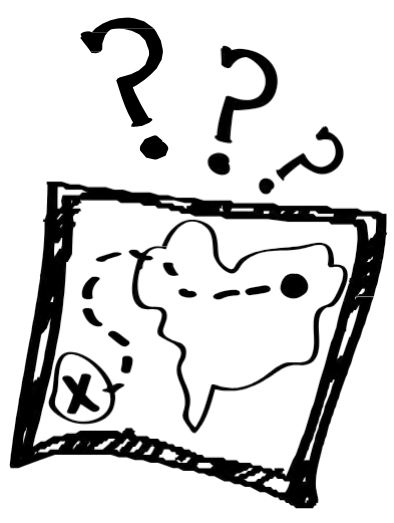

### **Stratégies de base**

**Entrée** : Etablir une connexion ou démarrer une conversation

**Évangélisation** : Partager l'Evangile, soit en partie ou en totalité

**Formation de disciples :** Aider les croyants à croître dans la foi

#### **Développement de**

**leadership :** renforcer la formation des leaders, des évangélistes et aussi des implanteurs d'églises

**Église :** Assister l'église dans l'implantation des églises et dans le partage de media pour leurs réunions et l'étude biblique.

# Entrée

L'entrée consiste à nouer de contact avec les gens. Il s'agit de comment entamer une conversation. Vous pouvez établir ces connexions sur une grande échelle, en utilisant un site web ou faire une publicité dans un journal invitant le lecteur à vous contacter. Vous organiserez des rencontres personnelles [voir Evangélisation : [Distribution de media p.19](#page-18-0) et **Evangélisation Individuelle p. 20**<sup>1</sup>.

Certains parmi ceux que vous cherchez à atteindre n'ont pas le droit ou la liberté de parler avec des chrétiens. Cependant, du fait que les gens lisent les journaux, naviguent sur Internet, ou écoutent des émissions radio, implique qu'ils peuvent voir un message chrétien ou spirituel sans contact direct initial avec un chrétien. Ils ont probablement un téléphone portable pour envoyer une demande d'information par SMS ou pour laisser un message vocal. Leur portable pourrait être un moyen de conversation si la rencontre face-à-face est impossible.

### **Messages textes** (encore appelé SMS ou textos)

Environ 70% des recherches sur le suivi des émissions radio arrivent sous forme de SMS, souvent avec un échange ou une discussion après chaque programme. Le public est prêt à envoyer un SMS car un tel message n'est pas coûteux et est facile à faire. Notez Bien : Un membre de la famille peut rechercher dans le téléphone d'un individu et trouver un média chrétien ou son historique de SMS. Les SMS peuvent être surveillés par un gouvernement ou lus par quelqu'un. Avec le savoir-faire technique on peut récupérer le message ou le capter en cours de route.

**Astuce** : laissez un numéro de téléphone sur vos tracts pour encourager les lecteurs à envoyer des questions par SMS, ou à vous donner une adresse courriel pour recevoir un cadeau gratuit (par exemple une Bible ou un DVD). [Voir SMS de groupes p. 32.]

### **Vidéos sur Internet et les ressources**

Vous pouvez partager des vidéos avec le public par Internet. YouTube.com est une très bonne méthode pour partager les vidéos. S'il n'y a aucun problème de sécurité, vous pouvez sans doute enregistrer des témoignages vidéos [voir **Enregistrer des témoignages** dans Mon média p. 26] et les télécharger sur YouTube qui permet de regarder les vidéo mobiles. La création de votre propre site internet pour jouer des vidéos en version mobile peut être coûteuse et compliquée.

Même si vous avez votre propre site, vous pouvez utiliser You Tube pour stocker et jouer vos vidéos sur votre site. En plus de YouTube, d'autres options sont disponibles comme Vimeo.com. On peut avoir un autre site similaire de plateforme pour vidéo que votre communauté locale peut visiter et qui n'est pas bloqué par le gouvernement du pays. Pour télécharger (et regarder) une vidéo, l'utilisateur doit être connecté à l'internet. Il est souhaitable de partager le lien du site pour que la personne puisse le regarder plus tard. Stocker les ressources sur Internet signifie que vous n'êtes pas limité par la carte microSD et que vous évitez les soucis de formats multiples (par exemple 3GP et MP4).

### **Astuces:**

- 1. Gardez une ou deux vidéos sur votre portable, mais partagez le lien avec la personne afin qu'elle puisse en regarder plus tard. Imprimez des cartes de visite standard, avec le lien du site internet et des détails publiables pour être contacté.
- 2. YouTube.com a le plus grand public mondial pour l'hébergement de vidéo. Cependant, Vimeo.com permet un téléchargement facile de vidéos. Le téléchargement de fichiers vidéo est la caractéristique la plus importante de Vimeo.com.
- 3. Trouvez ou téléchargez des vidéos et mettez ces liens dans votre tract ou autres supports de sensibilisation. Assurez-vous que votre vidéo comporte un moyen pour que la personne contacte quelqu'un afin d'obtenir plus de renseignements ou pour l'« étape suivante ». Offrez des possibilités pour qu'elle puisse consulter un site internet ou écouter des histoires bibliques, par exemple.

# <span id="page-18-0"></span>Évangélisation : Distribution de médias

Les portables sont d'excellents outils pour distribuer le contenu de médias et atteindre les gens au-delà des barrières physiques et de distance. Cependant, toute stratégie de distribution pourrait impliquer des coûts monétaires et des résultats peu visibles. Inclure le lien de votre site internet ou des coordonnées sûres avec le média permettra au spectateur de répondre et d'en savoir plus.

### **Cartes microSD**

On utilise des cartes microSD (carte mémoire) pour beaucoup de téléphones numériques et de smartphones. La carte microSD

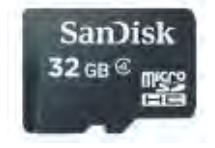

devient maintenant un standard international pour stocker et déplacer un contenu. Elle vient avec une mémoire de capacité de 2 Go, 32 Go, etc. [**Astuce :** tous les portables ne peuvent pas utiliser les cartes SD avec une mémoire de grande capacité. 2 Go fonctionne sur les vieux portables qui ne peuvent pas lire les cartes de plus grande capacité.] Donner une carte microSD à quelqu'un lui évite de compter sur une bande passante et d'effectuer des dépenses pour télécharger les données. Cette carte peut être distribuée comme des tracts ou être insérée facilement dans un téléphone pour transférer les fichiers.

Vous pouvez acheter les cartes microSD en gros ainsi qu'un un lecteur de carte USB pour transférer les données de votre ordinateur sur la carte SD.

### **Astuces :**

- 1) Le format MP3 est le mieux adapté aux fichiers audio à l'instar des histoires bibliques dans les langues locales.
- 2) Essayez de partager le fichier d'une même vidéo en formats 3GP et MP4, de manière à ce que la plupart des portables puissent le lire.

### **Bluetooth**

Les portables équipés de Bluetooth peuvent capter les messages transmis localement dans un rayon d'environ 10 mètres.

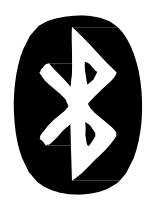

Vous pouvez transmettre un média audio ou vidéo dans une foule, et chacun peut choisir de l'accepter pour le transférer sur leur portable. Vous pouvez également envoyer directement un fichier Bluetooth à une personne avec qui vous avez une conversation. En général, il est conseillé de ne pas excéder 10Mo pour les fichiers vidéo. Dans tous les cas, vous devez réduire la taille du fichier, si possible. [Voir [Mon média p.26](#page-25-0) pour les outils et astuces.]

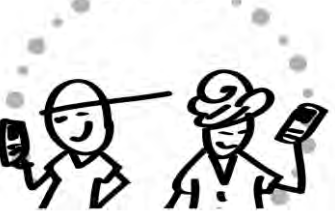

Ceux qui reçoivent une carte microSD peuvent partager gratuitement les médias qui sont dessus avec les amis. Ceci s'est avéré un moyen naturel pour multiplier la distribution

### **Codes QR**

Un code QR (« Quick Response », en français - Réponse Rapide), est un carré graphique qui peut être ajouté à vos posters, tracts, etc. Il agit comme un code barre. Si une personne a un smartphone avec une application lecteur QR, elle peut scanner le code avec son appareil photo, qui les conduira directement sur le site web qu'il représente.

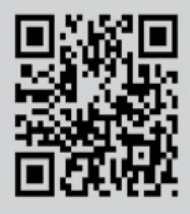

Un logiciel pour créer votre propre code QR est disponible sur MicrosoftTag, Kaywa [\(http://qrcode.kaywa.com\)](http://qrcode.kaywa.com/) et autres. Il suffit d'effectuer une recherche sur Internet en tapant « créer un code QR ».

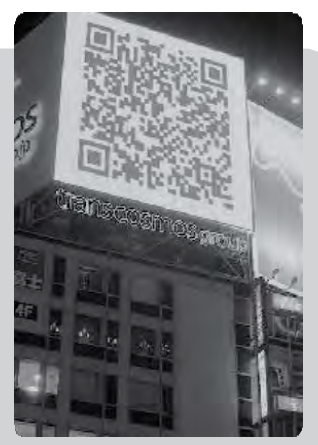

*Panneau publicitaire en forme de code QR au Japon*

# Evangélisation **:** de personne à personne

Quand vous rencontrez quelqu'un dans la rue, dans un bus ou dans un train, vous pouvez partager avec lui le média. Ayez à l'esprit les moyens de transition ou de commencer une conversation dépendant du média que vous avez. Les clips vidéo sont des moyens populaires de communication et d'évangélisation car ils sont faits d'histoires visuelles. Les clips peuvent être un « démarreur de conversation » qui déclenchent une discussion.

### **Ce qu'il faut savoir sur l'évangélisation de personne à personne :**

**Démarreurs :** ayez un ou plus d'un media qui peut naturellement introduire ou transiter en conversation.

**Transitions :** Pensez à comment vous pourriez transiter du media que vous avez regardé à une discussion de la vie et à des sujets spirituels.

**Conversation** : On peut utiliser les media pour initier une conversation ou une transition au partage de vérité spirituelle. L'objectif est de transiter d'une conversation spirituelle qui puisse donner l'opportunité au partage de l'évangile.

Vous pouvez utiliser un clip vidéo ou un autre média pour illustrer ou étendre vos points de vue. Il est important de poser des questions et de permettre à la personne de réfléchir plus profondément sur ce qui était communiqué dans le clip vidéo. De la même manière que vous racontez une histoire biblique pour la connexion personnelle à votre voyage spirituel, vous pouvez montrer un clip vidéo et leur dire comment cela se rapporte à votre vie.

Il n'y a pas un schéma fixe à suivre quand vous voulez intégrer les mobiles dans votre évangélisation personnelle. Ci-dessous se trouve deux exemples de processus :

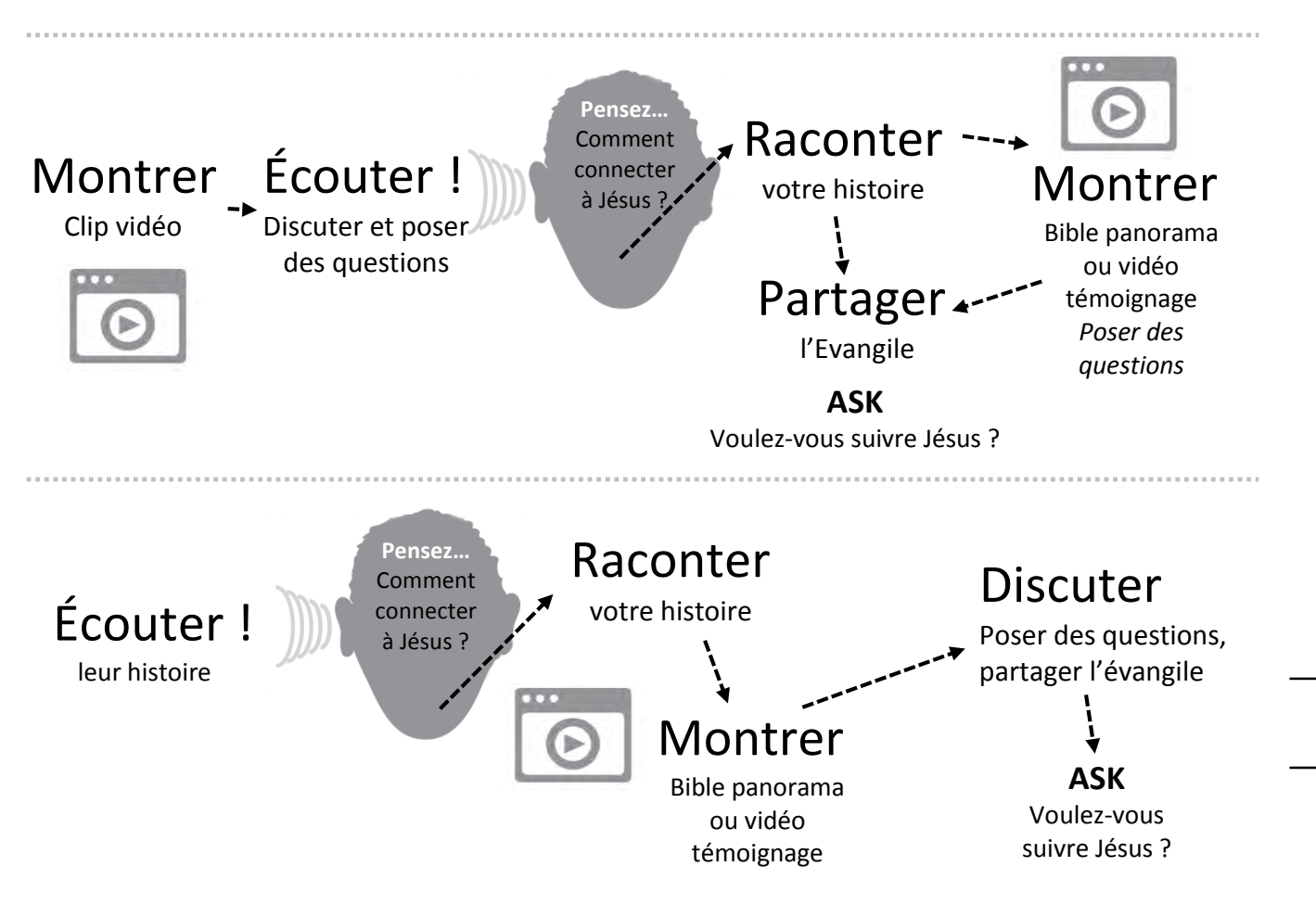

## <span id="page-20-0"></span>Des équipes à court terme

Des équipes à court terme arrivent souvent avec de l'expérience peu approfondie sur le contexte culturel et sans être capable de parler la langue locale. Les appareils portables avec les média locaux peuvent pourvoir des ressources instantanées aux volontaires qui communiquent clairement et relatant dans la culture locale. Vous aurez plus de résultats si vous êtes intentionnels et si vous orientez votre équipe dans l'usage des portables pour soutenir votre stratégie dans son ensemble.

### **Ce qu'il faut savoir pour l'équipe à court terme :**

- 1. Encourager les volontaires à venir avec leurs propres téléphones portables. Vérifier quels types d'appareils ils ont et le média qu'ils peuvent stocker, partager ou qu'on peut utiliser avant qu'ils ne partent en voyage.
- 2. Fournir des mobiles utilisés qui fonctionnent bien dans votre contexte et avec votre média. Vous pouvez charger d'avance un certain nombre de mobiles utilisés/donnés avec votre média. Apres quelques formations, les volontaires peuvent emporter les appareils avec eux au moment où ils interagissent dans votre communauté.
- 3. Etablir une carte de visite simple pour l'équipe à donner à ceux qui seront intéressés à plus de discussion ou qui ont besoin de suivi. Mettre sur la carte des contacts comme un numéro de téléphone portable sécurisé et une adresse d'un site web.
- 4. Pensez à utiliser le curriculum de MobileMinistryForum.org « Your Phone God's Glory » pour aider à former les équipes en court terme de façon à savoir utiliser leurs téléphones. ([Télécharger le fichier PDF\)](http://www.mobileministryforum.org/wp-content/uploads/2014/09/Your-Phone-Gods-Glory-2014-09.pdf)

### *Stratégie utilisée par une équipe d'implantation d'églises à Paris*

*Préparation :* Charger 10 cartes microSD de 4 Go avec les présentations, « 5 questions que chaque musulman pose aux chrétiens ».

#### **Ajoutez-y ces autres ressources**

- 6 clips vidéo, des extraits d'un film du Nouveau Testament en langue locale (par ex. le film Jésus)
- Une vidéo de théâtre chrétien *(Maison de Paix*, un film de 45 minutes, par exemple)
- 2 témoignages des croyants d'origine musulmane en langue locale (2 à 3 minutes de temps chacun)
- Autres clips vidéo qui traitent des questions pertinentes.
- L'Evangile selon Jean dans la langue locale (dans un format de correspondance de simples questions à la fin de chaque chapitre) et des instructions pour envoyer des textos à nos téléphones mobiles de correspondance (un appareil réservé pour recueillir les réponses qu'il faut pour répondre).

*La formation :* Passer quatre heures au premier jour à former les volontaires sur le contenu des cartes microSD y compris le temps de pratique concernant l'utilisation de téléphone au cours duquel les étudiants doivent montrer qu'ils savent comment faire l'exercice.

*Devoir :* S'approcher des musulmans qui parlent la langue locale qui comprennent aussi l'anglais ; ditesleur qu'on vous a donné un devoir pour leur soumettre les « 5 questions que les musulmans posent aux chrétiens » et demandez-leur s'ils avaient le temps pour répondre à chaque question. Cela prend approximativement deux heures pour toutes les cinq questions. Poser peu de questions s'il n'y a pas assez de temps. Le but est de fournir des réponses acceptables et convaincantes aux questions, aider les musulmans à être ouverts à la lecture de la Bible, partager une présentation claire de l'Evangile et laisser ceux qui s'y intéressent un Evangile de Jean pour plus de correspondance.

#### *Le suivi :*

- Avec un smartphone, prenez une photo de toute personne qui est intéressée (s'elle le permet), leur carte de visite, leur boutique avec l'adresse bien visible ou avec des indices faciles à repérer.
- Demander à toute personne intéressée de vous biper afin d'avoir leur numéro de téléphone.
- Avant de partir, envoyer par Bluetooth l'Evangile de Jean avec les questions de correspondance. Montrez-leur rapidement comment envoyer des questions à notre téléphone portable de correspondance.

# Formation de disciples

Il y a des méthodes innovatrices d'intégrer les téléphones portables dans la formation à distance ou dans votre processus de formation de disciples. Ceux que vous encadrez peuvent être dans la ville à côté ou même dans un autre pays. Inclure les portables dans votre processus de formation de disciples peut l'enrichir, réduire les barrières de distance, et faciliter la communication interpersonnelle.

### **Messages textes**

Envoyer des messages textes est une méthode convenable, moins chère et personnelle pour faciliter votre processus de formation de disciples.

Vous pouvez partager les choses comme par exemple :

- 1) Des versets quotidiens
- 2) Des aides pour le ministère
- 3) Des astuces pour l'évangélisation
- 4) Des questions et références pour la méditation biblique

L'envoi régulier de messages texte vous aidera à rester connectés et à garder des relations avec les gens. C'est un moyen de parler dans la vie de ceux que vous êtes en train de former.

**Astuce** : Vous pouvez avoir une conversation active avec les textos. Par exemple, envoyez des messages qui demandent une réponse comme une question spirituelle.

**Note** : L'utilisation des textes n'atteindra que les gens alphabétisés. Ceux qui préfère la communication orale ont besoin de différentes méthodes [voir Voice, p.33].

### **Le partage des media**

Vous pouvez donner une carte microSD qui contient vos matériels de formation et d'évangélisation à ceux qui ont un téléphone portable ou smartphone, par exemple des vidéos à partager avec les non-chrétiens. Soyez créatifs ! Vous pouvez donner une série d'histoires bibliques en audio et ensuite envoyer des questions de réflexion par SMS. Le partage de ressources pour les portables les rendra accessible à tout moment.

**Astuce** : L'utilisation de l'audio et de vidéo est parfaite pour les cultures orales. Vous pouvez intégrer dans votre formation de disciples les média comme des histoires bibliques ou des clips d'un film sur la vie du Christ. Demandez aux gens de regarder ou d'écouter un clip et puis posez des questions.

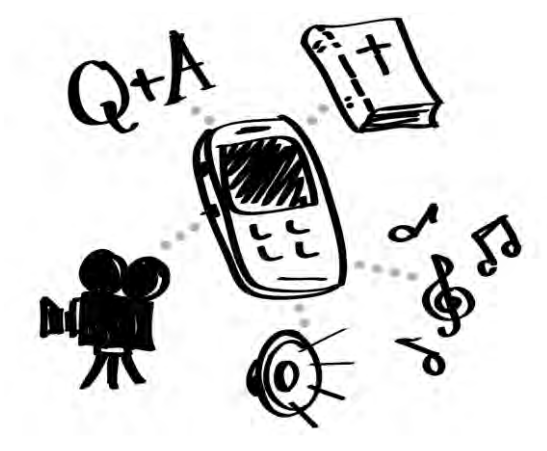

Envoyer des ressources pour la formation de disciples

### **Téléphones d'occasion**

Avec les avances en technologie, il y a toujours ceux qui abandonnent leurs anciens téléphones pour des nouveaux. Vous pouvez collectionner les anciens et les remplir de contenu pour le ministère.

En plus, un téléphone qui n'a pas de carte SIM valide (la puce qui lui permettra à se connecter au réseau mobile) mais qui joue des MP3 peut toujours fonctionner comme lecteur de médias. C'est une solution gratuite pour des situations où vous auriez acheté des nouveaux appareils à distribuer.

# Le développement du leadership

De même que la formation de disciples et le mentorat, vous pouvez intégrer le téléphone portable dans votre formation des leaders. Le multimédia s'est avéré augmenter la capacité de rétention et le processus de l'apprentissage. Les portables vous permettront de transmettre de ressources précieuses et de maintenir des liens sans tenir compte du lieu.

### **Envoyer des messages textes**

Garder le contact et partager la vision avec les leaders que vous formez.

Partagez les choses comme par exemple :

- 1) Les versets de l'écriture
- 2) Les rappels sur les points fondamentaux de formation
- 3) Les astuces d'implantation d'églises
- 4) Les notes d'encouragement

L'utilisation intentionnelle de messages texte donnera à ceux que vous formez l'assurance que vous êtes proches et actifs dans le processus de leur formation.

**Astuce** : A votre prochaine session de formation, introduisez et engagez-vous à la rédaction régulière des messages textes à vos participants. Choisissez un sujet utile comme les rappels ou les points clés de cet événement de formation.

### **FdF - Formation des Formateurs**

L'usage des media mobiles peut renforcer la formation des formateurs. Les formateurs qui veulent utiliser les portables et les media peuvent l'intégrer à leurs efforts de lancement de conversations, rester en contact avec ceux qui sont ouverts à l'Évangile, partager les histoires bibliques, etc. Vous pouvez même trouver ou créer des clips vidéo de formation qui puissent être utilisés pour rappeler aux formés les vérités clés pour étendre la formation en directe.

**Astuce** : Utilisez les fichiers audio des histoires. Faite mémoriser les histoires aux stagiaires en leur faisant écouter les fichiers audio à plusieurs reprises dans la semaine. Et demander leur de redire l'histoire au cours des sessions y compris les questions intrigantes pour lancer les auditeurs dans la discussion. Les stagiaires peuvent partager les fichiers avec ceux qu'ils engagent.

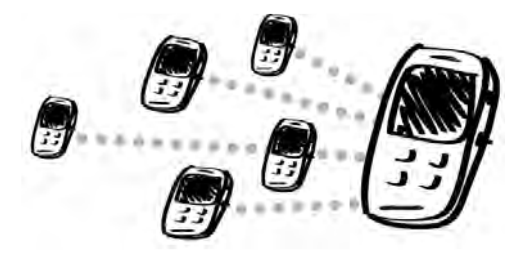

### **Le partage des media**

Vous pouvez donner une carte microSD qui contient vos matériels de formation à ceux qui ont un téléphone portable. Cela peut constituer aux participants une ressource pour d'autres études comme ressources supplémentaires ou pour former des autres. D'autres pourraient recevoir les media par Bluetooth.

Souvent, les participants sont très heureux de recevoir et d'utiliser de telles ressources.

**Astuce** : Si votre formation est d'ordre oral, vous pouvez partager les histoires bibliques audio, la musique chrétienne ou autre média audio qui renforce les messages de votre formation. Par ailleurs, l'intégrité et le caractère des participants peuvent bénéficier du fait de s'exposer à la musique chrétienne, aux histoires bibliques audio, etc.

### **Utiliser la formule FdF**

Des séries vidéo bibliques (ex. le film du Nouveau Testament divisé en 50 clips) peuvent être utilisées dans une formule de FdF.

- 1) **Première rencontre** : Partager la vision, apprendre comment utiliser les clips, s'exercer et fixer le temps pour la rencontre prochaine et les envoyer dehors (sur le terrain).
- 2) **Deuxième rencontre** : Recueillir les rapports des participants, introduire la pratique du clip suivant après, les envoyer sur le terrain.
- 3) **Poursuivre** avec ce cycle.
- 4) **Former des groupes** pendant que vous utilisez toujours les clips et faire des rapports pour l'église.

# L'Eglise

Dans l'histoire de l'Eglise, il y a eu des leaders religieux qui se sont opposés à l'utilisation de certains instruments de musique dans l'adoration. L'introduction de l'orgue et des instruments électriques plus tard serait controversé à leur apparition. De même, utiliser les appareils portables ou le guide de media, verra les dénominations religieuses l'apprécier de diverses manières. Les portables ou les media sur les mobiles peuvent être un outil précieux pour de nouvelles églises ou pour le partage de riches adorations et les ressources d'études bibliques. Tous les bénéfices pour l'entrée, l'évangélisation, la formation de disciples et le développement du leadership s'appliquent à l'église.

### **Equiper les croyants**

En général, les croyants dans les églises ont des téléphones portables. Ce qui implique que la plupart des fidèles de l'église aussi peuvent utiliser et partager les media chrétiens. Même si tous ne sont pas très à l'aise avec la technologie, d'autres quand même vont intégrer les media à leur partage de l'Évangile. D'autres pourront se rendre compte que les portables les aident à commencer les discussions sur des sujets spirituels. Pour d'autres encore, ils pourraient impacter plusieurs groupes de non chrétiens et des familles.

**Astuce :** Donner aux leaders d'églises un certain nombre de ressources (ex. vidéos, histoires audio, musique et les bibles électroniques) sur les CD/DVD/les cartes microSD. Les encourager à partager petit à petit les chansons, les histoires bibliques audio ou vidéo. S'ils utilisent Bluetooth, ils éviteront des dépenses et limiter les partages par les supports physiques comme les CD. La musique, les sonneries, les vidéos courtes, etc. sont souvent faciles à partager pour les fidèles des églises, ce qui étendra la couverture aux familles et à la communauté.

### **L'église de maison**

L'Eglise est modelée dans beaucoup de clips vidéo qui sont disponibles. Une vidéo qui concorde avec votre langue et contexte peut être un outil efficace. On peut l'utiliser dans l'évangélisation pour montrer la réalité de l'église aux non croyants. On peut l'utiliser pour enseigner sur ou montrer les rencontres d'une église avec les nouveaux croyants. Une source pour des vidéos sur l'église contextuelle dans la maison et des vidéos d'évangélisation est Indigitube.tv (http://www.indigitube.tv).

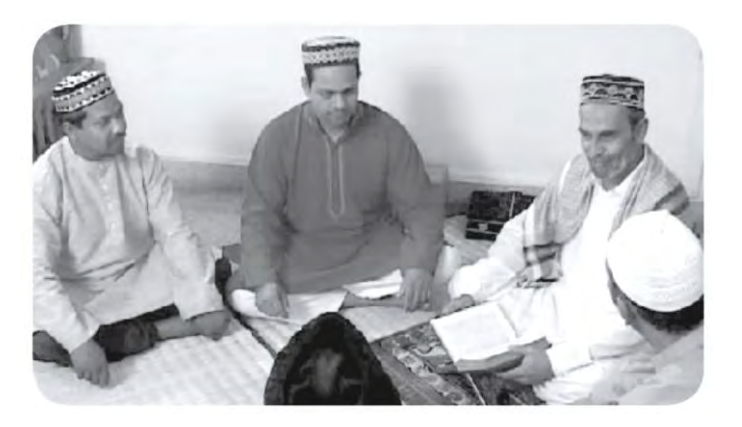

$$
\begin{array}{ccc}\n & \mathbb{R} & \mathbb{R} & \mathbb{R} & \mathbb{R} & \mathbb{R} \\
& \mathbb{R} & \mathbb{R} & \mathbb{R} & \mathbb{R} & \mathbb{R} & \mathbb{R} \\
& & \mathbb{R} & \mathbb{R} & \mathbb{R} & \mathbb{R} & \mathbb{R}\n\end{array}
$$

## Guider les nouvelles églises

Dans les pays qui sont essentiellement non-chrétiens, les nouveaux croyants n'auront pas de compréhension ou d'expérience préalable par rapport à ce qu'il faut faire quand on se réunit. Votre modèle et l'enseignement en personne sont inestimables, mais vous voudrez peut-être intégrer l'utilisation de ressources multimédias également. Principalement, vous pouvez aider un nouveau groupe ou une église à comprendre ce qu'il faut faire lors d'un rencontre. Vous pouvez fournir de la musique, des histoires de la Bible en audio, des lectures des Saintes Écritures, etc. dans les phases initiales. Cela peut faciliter la louange et aider à guider un moment de partage et de discussion sur des histoires et passages de la Bible.

Par exemple, vous pouvez utiliser un logiciel gratuit pour combiner des fichiers audio en un guide audio MP3 unique pour les rencontres de l'église.

Il peut comprendre :

- 1. de la musique locale et des chants d'adoration ;
- 2. une histoire de la Bible en audio ;
- 3. des questions en audio pour guider une discussion de groupe sur l'histoire ou le texte.

Il est important d'utiliser une musique locale et d'autres éléments dans la langue du cœur du groupe. Ceci réduira l'aspect étranger d'utilisation des médias. La transition à des modèles naturels dans les réunions de l'église se fera plus facilement.

Pour enseigner la Bible, vous pouvez créer des séries audio par sujet, tel que le baptême, la Sainte Cène, etc. Allant au-delà d'une réunion à église, ces séries peuvent être utiles comme outil de formation pour les membres.

L'utilisation d'un guide audio prédéfini pour la nouvelle église ou un nouveau groupe n'est pas censée être une solution à long terme. Elle peut simplement guider un nouveau groupe jusqu'à ce qu'il soit à l'aise avec ses réunions d'église.

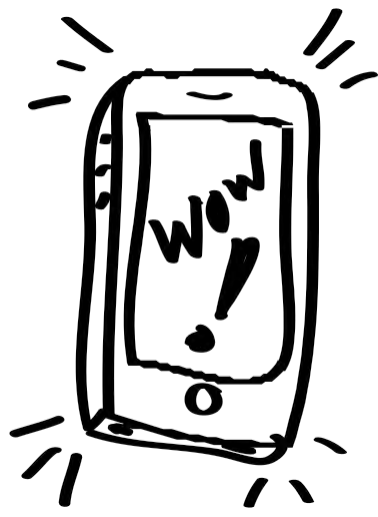

Les portables et haut-parleurs devraient être appropriés technologiquement et financièrement pour l'utilisation et la reproduction au sein de la communauté.

### **Regrouper des fichiers audio**

Vous pouvez facilement combiner les fichiers audio avec un logiciel approprié. Un programme comme [Freemake.com](http://www.freemake.com/)  de style « glisser-déposer » est facile à utiliser pour le montage. Vous pouvez utiliser un magnétophone simple ou le micro de votre ordinateur pour ajouter des questions personnalisées. Plusieurs fichiers audio peuvent être ajoutés à une liste. Vous pouvez ensuite regrouper les fichiers en un seul et le convertir en fichier MP3.

Voir [Mon média](#page-25-0) dans la partie suivante pour plus d'astuces et de renseignements.

# <span id="page-25-0"></span>Avez-vous Mon média

**Avez-vous des fichiers audio que vous souhaitez modifier ou convertir pour une utilisation sur votre portable ? Avez-vous besoin d'enregistrer le témoignage d'un nouveau croyant ?**

Si vous n'êtes pas très fort en informatique ou expert en médias, vous pouvez tout de même préparer et créer vos propres médias pour vos stratégies de mobile. Si vous prenez le temps de préparer vos propres médias, vous aurez plus d'options pour ce que vous pouvez utiliser. Vous appuierez mieux la stratégie et la situation de votre ministère.

### **Conversion de médias et outils**

Utiliser votre ordinateur pour convertir et faire le montage des médias peut sembler intimidant. Il faut plus de temps et des logiciels spéciaux pour monter un clip vidéo (c'est à dire couper des passages ou combiner des clips vidéo). Par contre, simplement convertir un format de fichier vidéo (par exemple, un fichier AVI en MPEG-4) ou DVD en une vidéo propice aux portables, peut se faire facilement avec un bon logiciel.

### **Processus pour «** *mobiliser »* **un média existant :**

- **1.** Assurez-vous que vous avez le bon logiciel. Un seul programme peut sans doute faire tout ce dont vous avez besoin. Cependant, vous devez peut-être avoir deux programmes spéciaux :
	- a. Un programme qui prend une vidéo à partir d'un CD/VCD/DVD et l'enregistrer dans un fichier unique pour être regardé sur ordinateur ;
	- b. Un programme qui convertit le format d'un fichier vidéo (par exemple, AVI ou MOV) en un autre format (par exemple, 3GP ou MP4).
- **2.** Téléchargez une vidéo ou un fichier audio à partir de l'Internet ou prenez les fichiers d'un CD/VCD/DVD.
- **3.** Convertissez la vidéo en un format numérique lisible à l'aide des lecteurs multimédias (par exemple, MP4/MPEG-4 et 3GP).

### **Considérations**

- **1.** Identifiez le type de portable le plus répandu dans votre public cible.
- **2.** Moins, c'est plus. Vous n'avez pas besoin d'une grande sélection de vidéos ou médias. Considérez les meilleurs et les plus nécessaires. Concentrez-vous ensuite sur ceux-là.
- **3.** Les vidéos courtes peuvent avoir plus d'impact. Envisagez la nécessité de transformer votre vidéo en clips d'une à cinq minutes.
- **4.** Considérez l'étape suivante pour votre auditoire en fournissant des coordonnées ou des liens pour le média. (Choisissez des renseignements ou liens sans problème de sécurité pour vous ou pour vos partenaires.) Vous aurez peut-être besoin d'un logiciel plus sophistiqué pour ajouter les coordonnées.

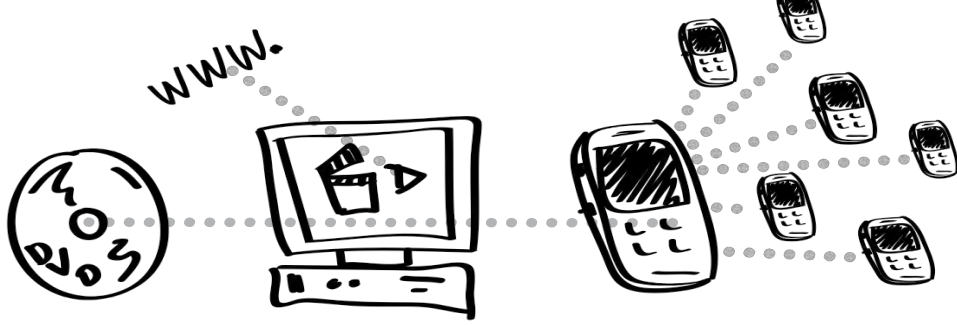

# Vidéo

### **Outils de conversion de format vidéo :**

Une des meilleures options est Any Video [Converter-Free](http://www.any-video-converter.com/download-avc-free.php) Edition, un logiciel gratuit pour convertir les fichiers vidéo pour les portables. La plupart des programmes de conversion comportent des préréglages pour Android, Samsung, iPhone, etc., qui ont exactement les bons paramètres. Vous pouvez en télécharger deux et voir lequel vous convient le mieux.

**MPEG Streamclip** est aussi un bon programme de conversion qui est facile à utiliser. Disponible pour Mac et Windows : http[://www.squared5.com](http://www.squared5.com/).

**Handbrake** est gratuit, fonctionne sur les multiplateformes et produit des résultats de haute qualité : [http://handbrake.fr](http://handbrake.fr/)

**[Freemake.com](http://www.freemake.com/)** dispose d'un logiciel gratuit de Windows pour convertir les fichiers vidéo ou audio pour les téléphones portables.

### **Formats vidéo :**

- **3GP** est le format le plus universel. Il fonctionne dans les téléphones numériques plus anciens, mais les téléphones modernes jouent le MP4. Les fichiers 3GP sont plus petits ce qui en fait de bons fichier pour le transfert Bluetooth. **Notez Bien :** La qualité de l'image et du son est meilleure en MP4.
- **Le format MPEG-4** ou **MP4** est un bon format pour le partage. Il est couramment utilisé pour la vidéo en ligne et est un des plus petits formats, de sorte qu'il fonctionne bien pour la vidéo portable. De nombreux appareils portables jouant les vidéos utilisent un format vidéo MP4. **Notez Bien :** Étant donné que la taille du fichier est plus importante qu'avec 3GP, il est moins bien pour le transfert Bluetooth.

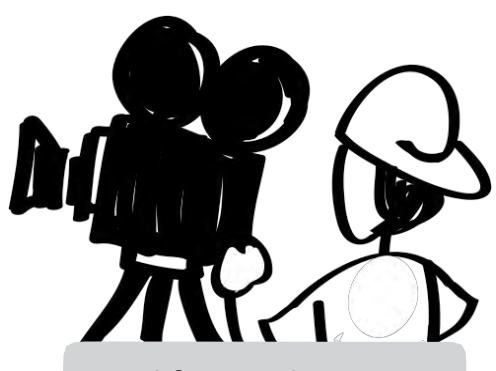

### **Quel format ?**

Le partage de médias est un défi car il y a plusieurs types de portables et des exigences variées.

**Le meilleur format pour** 

**les fichiers** audio, comme les histoires de la Bible enregistrées dans une langue locale, est le **MP3**.

Cependant, la vidéo est plus compliquée. **Il n'existe pas de format vidéo universel.** Certains ont réussi en mettant deux ou trois formats différents de la même vidéo sur leur portable ou carte microSD.

Meilleurs formats vidéo :

**1. MPEG-4 (MP4) 2. 3GP (***plus universel !)*

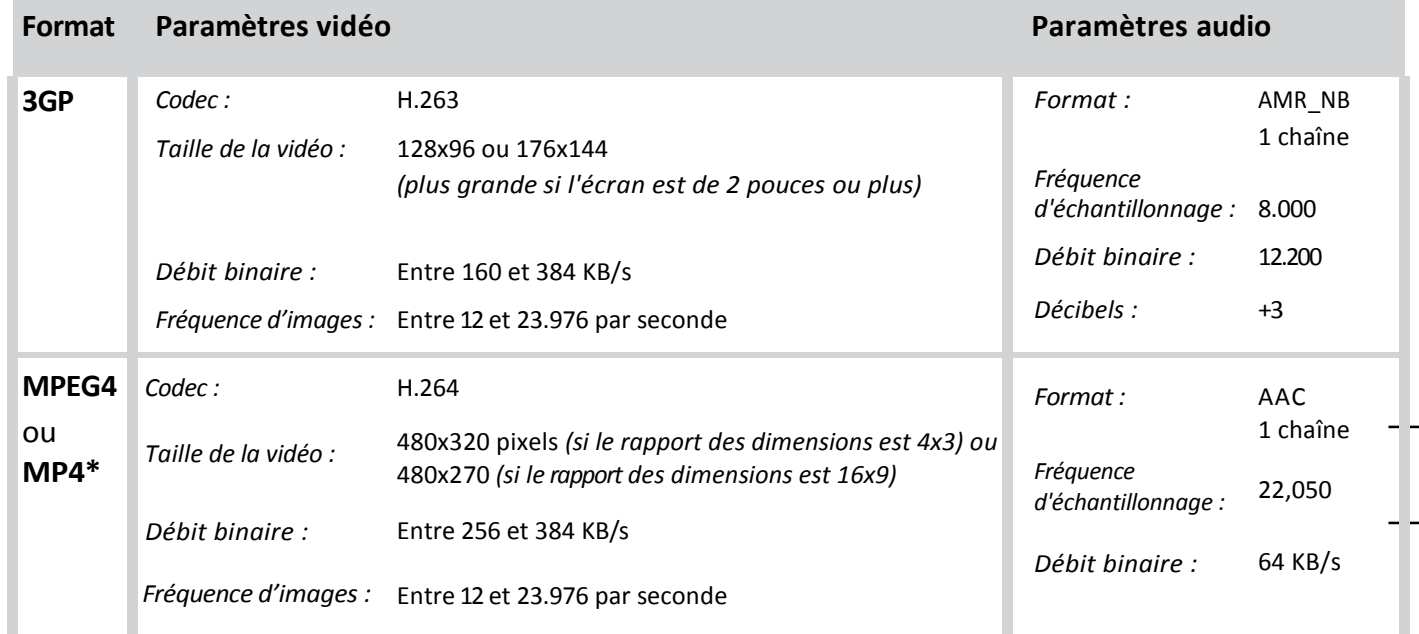

*\*Si possible : des en-têtes devraient se trouver au début du fichier (pour faciliter la recherche)*

### **Meilleures** *20T 20T3***spécifications vidéo :** *20T3 20T*

## Enregistrement de témoignages

### **Astuces pour l'enregistrement des vidéos :**

- **1)** Normalement, les vidéos ne devraient pas durer plus de 3 minutes. 5 minutes est la durée maximale acceptable.
- **2)** Assurez-vous que le son soit clair.
	- a. Demandez au témoin de parler comme s'il était dans une rue animée. Pas de chuchotements ou de paroles à voix basse.
	- b. Le bruit de fond est acceptable et peut rendre le témoignage réel. Mais assurez-vous que le témoignage puisse toujours être écouté.
	- c. Assurez-vous que le niveau audio d'enregistrement de la caméra est réglé sur « fort » ou à un niveau audio suffisamment élevé que possible.
- **3)** Un témoignage comprend 3 parties :
	- a. La vie avant de rencontrer Jésus Christ.
	- b. Comment j'ai rencontré le Christ.
	- c. La vie depuis que j'ai rencontré Jésus Christ (éviter « la vie est belle maintenant, aucun soucis, beaucoup d'argent...» Partagez comment maintenant que vous avez Jésus, il vous aide dans les moments difficiles).

**Préoccupations concernant la sécurité :** Si vous avez besoin de masquer l'identité de la personne, vous pouvez choisir les angles de caméra comme par-dessus l'épaule, les images de mains, le rétro-éclairage, etc.

### **Astuces de tournage :**

N'oubliez pas la « règle-des-tiers » pour des effets visuels intéressants : La ligne du nez (si la personne fait face à la caméra) devrait se situer le long d'une ligne à 1/3 du cadre à partir de la gauche ou la droite, et les yeux devraient être 1/3 sous le haut. Cadrez l'image juste en dessous des épaules jusqu'en haut de la tête pour que le visage soit important. De nombreuses applications de caméra affichent un quadrillage pour vous aider à suivre la règle des tiers.

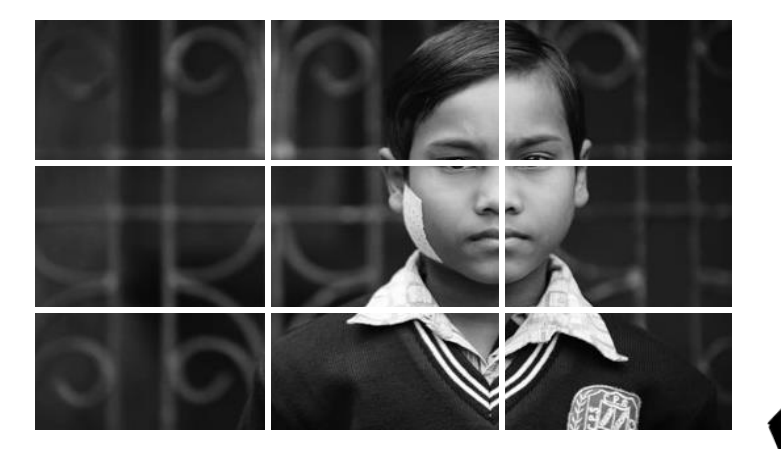

**Sécurité**

L'enregistrement d'un témoignage peut consister un exemple puissant de vie changée.

Gardez à l'esprit que:

- 1) Vous devez avoir la permission d'une personne pour utiliser et distribuer son témoignage.
- 2) Consultez la personne ou d'autres, pour déterminer si montrer leur visage ou utiliser leur nom pourrait les mettre en danger.
- 3) Si des problèmes de sécurité existent, pensez à masquer leur identité ou à utiliser seulement un enregistrement audio.

### **ObscuraCam**

Un moyen de protéger l'identité de quelqu'un sur une vidéo : utiliser l'application ObscuraCam de Guardian Project guardianproject.info

### **Bien commencer**

Démarrez l'enregistrement (vidéo ou audio) à partir de 2 à 5 secondes avant que le sujet commence à parler, et continuez d'enregistrer pendant 2 à 5 secondes après la fin.

Ceci vous permet une transition progressive de l'image au départ ou à la fin sans transition abrupte.

### **Astuces pour l'enregistrement audio :**

- **1)** Le produit fini audio devrait être de 2 à 5 minutes.
- **2)** Format de fichier audio : Pour la qualité, il est préférable d'enregistrer en WAV, puis de convertir au format MP3. Réglez votre enregistreur sur 44k, 24 bits WAV.
- **3)** Technique micro
	- a. Si vous utilisez un téléphone/enregistreur avec micro intégré, posez-le devant le sujet - ne le tenez pas.
	- b. Examinez et modifiez votre environnement.
		- i. Éteignez les ventilateurs et la climatisation. Détectez et supprimez, si possible, les bruits de vent, le ronronnement d'appareils, etc.
		- ii. Lampes fluorescentes : bourdonnement.
		- iii. Taille de la pièce et construction : écho causé par les murs en dur, sols et les plafonds.
	- c. S'isoler pour un meilleur son.
		- i. Créez un petit espace, en particulier avec des micros intégrés.
		- ii. Utilisez des surfaces souples pour aider à absorber la réverbération sonore. Ceci peut se faire en suspendant des rideaux ou des serviettes autour de la pièce ou dans la zone d'enregistrement.

Il est important de veiller à ce que la qualité sonore de tout enregistrement soit claire et libre de bruit de fond ou d'autres distractions.

## Sonneries

### **Astuces pour les sonneries**

- **1)** Choisissez une musique que vous avez le droit et la liberté d'utiliser. Ou choisissez la musique d'une vidéo que vous avez le droit de modifier.
- **2)** Le fichier de la source musicale peut être AAC, M4A, MP3, WAV, WMA, etc.
- **3)** Utilisez un éditeur audio (par exemple, Audacity à [http://audacityteam.org\)](http://audacityteam.org/) ou un logiciel créateur de sonnerie (vous pouvez rechercher un logiciel gratuit ou peu coûteux sur l'Internet).
- *Les instructions pour le logiciel vous guideront sur la façon d'accomplir les tâches suivantes:*
- **4)** Extraire la partie dont vous avez besoin et ajouter du volume si nécessaire.
- **5)** Exporter l'audio en format MP3 (pour la plupart des téléphones) ou M4R (iPhone).

#### **Microphones**

- Pensez toujours à utiliser une protection anti-vent autour de votre microphone. Cela peut aider avec les bruits de ventilateurs, de vent, etc.
- Ne tenez pas le micro, si possible - les bruits de manipulations ne peuvent pas être effacés de l'enregistrement audio.
- Les micros externes sont souvent préférables.
- Un micro-cravate à la boutonnière (lavallière) est préférable pour les entretiens. Un micro-cravate est plus proche de la source de sorte qu'il offre un son clair et réduit la quantité de bruit.
- Les téléphones portables peuvent capturer une excellente qualité audio. N'oubliez pas de télécharger une application qui vous permet de spécifier les paramètres audio. Si vous souhaitez utiliser un micro externe sur un smartphone, vous aurez certainement besoin d'un adaptateur TRRS ou d'un micro spécial pour les portables comme le Rode SmartLav.

#### **Audio pour les plus anciens téléphones portables**

Si vous voulez partager des fichiers audio, comme des histoires de la Bible, avec ceux qui ont un portable qui ne joue pas les MP3, vous pouvez alors essayer de convertir le son émis par le fichier en sonnerie (le son d'un téléphone pour signaler un appel). PCfreetime.com. Par exemple, convertissez un MP3 en AMR – qui est essentiellement un format de sonnerie.

# Aide

### Organiser votre média

Alors que vous recueillez vos médias pour votre portable, l'organisation de vos fichiers peut aider ou entraver votre capacité à partager vos ressources. Vous devez penser à la façon dont vous organisez vos ressources sur votre ordinateur et examiner séparément comment vous structurez votre appareil portable ou la carte microSD.

#### **Maîtrisez l'organisation des fichiers d'ordinateur**

Il existe de diverses options pour l'organisation des fichiers. Elles peuvent comprendre :

**Type de média** - Créer des dossiers comme Vidéo, Audio, Bibles, Sonneries, etc.

**Stratégie (objectif) -** Créer des dossiers par niveau comme l'évangélisation, formation de disciples, etc.

**Langue -** Créer des dossiers comme le français, le mandarin, le hindi, etc.

Si vos médias sont tous basés sur la même langue, vous bénéficierez sans doute plus d'une organisation par stratégie. Si vous avez besoin de plusieurs langues, nous suggérons que vous organisiez vos dossiers par **langue** et ensuite par **stratégie**. Hindi – Arrivée / Évangélisation (Présentation de l'Évangile), Mandarin – Formation de disciples (court et long), etc.

### Exemple de dossier – **la langue hindi**

- **1)** *Sous-dossier :* **Entrée et début de conversation** [par exemple, musique ou vidéos locales chrétiennes, un vidéo clip intéressant ou qui suscite la réflexion]
- **2)** *Sous-dossier :* **Évangélisation** [témoignage vidéo, vidéo/audio de la Création à l'Église, vidéo d'Évangile]
- **3)** *Sous-dossier :* **Formation de disciples** [court-terme : fondements ou histoires en plusieurs parties; long terme : Bible, méthode SWORD, Bibles Unicode (texte complet de la Bible)]
- **4)** *Sous-dossier :* **Développement de leaders** [formation par vidéo, passages de la Bible]
- **5)** *Sous-dossier :* **Église** [vidéo d'église-maison, chants de louange, histoires avec questions. Notez *: les chants, histoires et questions peuvent être associés dans un seul fichier audio pour servir de guide dans les nouvelles églises-maison].*

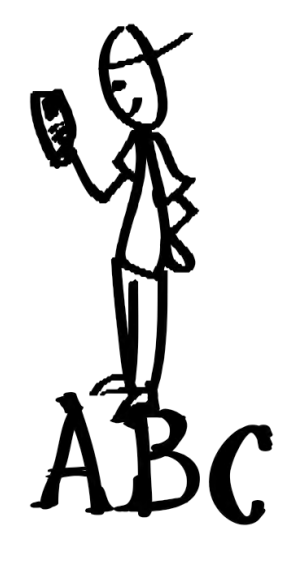

### **Estante**

Les utilisateurs de smartphones Android peuvent installer l'application [Estante](http://www.maf.org/estante) pour organiser, voir et partager des fichiers médias de votre ministère.

### **Noms des fichiers**

Donnez des noms aux fichiers dans la langue des destinataires. Ceci réduit un sentiment étranger ou la sensation de propagande.

### <span id="page-30-0"></span>Appareils portables, cartes microSD et partage de média

Il peut être apparemment bon de partager tout média et avec toute personne à n'importe quel moment. Toutefois, comme donner une concordance biblique à un non chrétien au cours votre première rencontre, soyez prudent en donnant la quantité convenable du média approprié à la bonne personne au moment qu'il faut.

**Mettre les médias d'Entrée et d'Évangélisation ensemble pour les nouvelles rencontres** sur une carte microSD, peut sembler à donner un type de tract à une personne intéressée par l'Évangile.

**Ajouter l'Entrée et l'Évangélisation à votre matériel de formation de disciples.** A part les ressources pour une compréhension plus approfondie de la foi, incorporez des médias pour que le disciple puisse les utiliser et les partager.

**Fournissez un nombre limité de médias efficaces, plutôt que tout ce que vous possédez.** Soyez sélectif. Trop de ressources peuvent être accablantes et de bonnes ressources peuvent être négligées.

**Astuce :** Ne gardez pas plus de 10 fichiers différents de multimédias de sensibilisation avec vous. Avoir une limite vous permet de savoir ce que vous avez, où le trouver et comment l'utiliser.

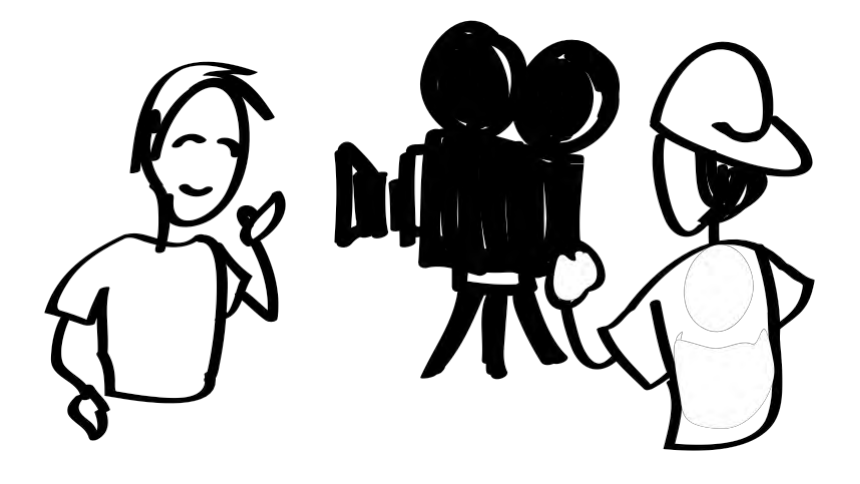

Un témoignage vidéo simple peut communiquer efficacement la vérité et permettre de franchir des obstacles avec ceux qui racontent leur expérience au sein de leur culture.

## Envoyer des SMS à des groupes

Il existe un certain nombre d'options et de stratégies qui impliquent l'envoi et la réception de SMS ou textos. Divers systèmes sont possibles pour récupérer et organiser les messages que les gens envoient. Certains systèmes vous permettront d'envoyer vos propres SMS à des groupes. Par exemple, vous pouvez avoir recueilli un certain nombre de numéros de téléphone portable auprès de personnes qui ont demandé plus de renseignements. Si vous voulez envoyer le même message à tout le monde dans un groupe, vous pouvez utiliser un logiciel SMS (texto) pour envoyer le message à ce groupe.

### **Frontline SMS**

### ([http://www.frontlinesms.com](http://www.frontlinesms.com/))

FrontlineSMS est un logiciel gratuit pour créer votre propre centre de communication. Des options intéressantes de SMS sont disponibles avec ce logiciel lorsque vous connectez un téléphone portable à un ordinateur par un câble USB. Le programme envoie et reçoit les textos d'un groupe de personnes. Vous pouvez créer et gérer des groupes de contact (par exemple, par langue, par niveau d'intérêt, ou selon les besoins des disciples). Vous pouvez mettre en place un service d'information à l'aide de réponses automatiques. Ce système fonctionne sur n'importe quel réseau de téléphone portable GSM et ne nécessite pas d'accès à l'Internet pour fonctionner. Vous pouvez partager et recueillir des renseignements facilement.

### **Code abrégé**

Vous pouvez publier des numéros de téléphone faciles à mémoriser pour la communication basée sur les textos. Les codes abrégés sont des numéros de téléphone plus courts que les numéros normaux. Certains sont pour faire des appels et d'autres sont seulement pour les SMS. Échantillon de message : « Envoyer texto AGRI au 72404 pour les dernières nouvelles agricoles ». Les options et les processus pour les codes abrégés peuvent varier dans chaque pays.

Les codes abrégés nécessitent l'utilisation d'un prestataire de services comme une société locale de télécommunications ou un service international comme Clickatell (http:// www.clickatell.com/).

Envoyez et recevez un grand nombre de SMS à des groupes de personnes

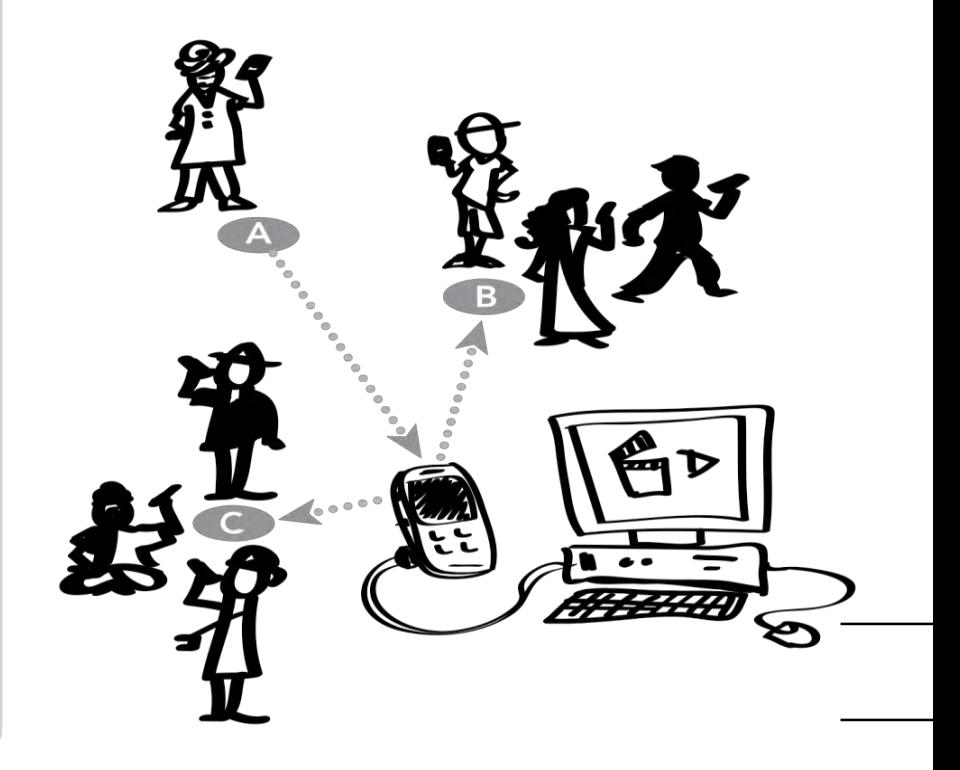

# <span id="page-32-0"></span>Voix

Il va presque sans dire que tous les téléphones portables ont le paramètre des appels vocaux. Un moyen de tirer avantage de cette méthode est d'avoir un téléphone désigné, qui est directement configuré pour la messagerie vocale et sur lequel vous enregistrez régulièrement de nouveaux messages. Les messages vocaux donnent votre nom et vous demandent de laisser un message. Dans ce cas, échéant, vous voudrez enregistrer un verset, une histoire, etc. qui servira d'intérêt à la personne qui appelle. Expliquez que les personnes peuvent recevoir des mots d'encouragement, par exemple, en appelant un certain numéro. Mettez le numéro de téléphone sur vos brochures, vidéos, sites internet, etc. Assurez-vous d'enregistrer régulièrement de nouveaux messages pour que les appels se poursuivent. L'appel peut permettre aux gens de laisser un message dans lequel ils donnent leurs coordonnées, posent des questions ou font des commentaires, ensuite, vous pourrez alors les rappeler en personne.

Une autre approche, c'est d'intégrer un système vocal et audio d'information plus perfectionné dans votre stratégie. Il y en a qui sont fait à partir d'un logiciel gratuit que vous installez sur un ordinateur que vous connectez à un téléphone portable ou à un modem spécial, qui vous permettent de recevoir des appels de téléphones portables. Vous pourrez publier ou partager n'importe quel numéro de téléphone. Toute personne peut appeler pour naviguer sur un système vocal interactif qui donne un contenu à écouter et la possibilité pour la personne qui écoute de répondre.

Ceux qui appellent peuvent laisser des messages vocaux pour partager leurs expériences, opinions, coordonnées ou besoins. Ceci convient à ceux qui ne peuvent pas ou préfèrent ne pas lire.

### **De quoi ai-je besoin pour commencer ?**

#### **1. Logiciel de système vocal** *(par exemple, FreedomFone)*

#### **2. Un ordinateur dédié**

Certains logiciels nécessitent un ordinateur dédié à la tâche. Par exemple, un ordinateur de base avec les spécifications suivantes : 2 Go de mémoire RAM, un processeur dual-core de 2GHz, disque dur de 80 Go.

### **3. Appareil(s) GSM**

Ces appareils contiennent une carte SIM (ce qui permet à l'appareil de fonctionner avec le service de téléphonie mobile.) Normalement, vous pouvez utiliser un téléphone portable supplémentaire. Cependant, vous pouvez également utiliser certains appareils spéciaux comme *le MobiGator Pro* (un modem qui utilise une carte SIM normale pour permettre d'appeler et de recevoir des appels lorsqu'il est connecté à un ordinateur.)

### **4. Une/des cartes SIM de travail**

Vous avez besoin de cartes SIM (petite carte mémoire qui permet à un téléphone de se connecter à un réseau) qui ont été activées pour faire et recevoir des appels. Une carte SIM est nécessaire pour chaque ligne dont vous avez besoin.

### **5. Microphone**

**6. Enregistreur audio**

#### **FreedomFone**

### [\(http://www.freedomfone.org\)](http://www.freedomfone.org/)

FreedomFone est un logiciel gratuit pour partager le contenu audio et pour rendre la communication facile à ceux qui appellent. Le système utilise une réponse vocale interactive (RVI). Ceci signifie que le contenu audio est partagé au sein de plusieurs menus vocaux où la personne qui appelle navigue en utilisant le clavier de son téléphone (par exemple, « Appuyez sur 1 pour changer de langue », « Appuyez sur 2 pour écouter un chant en tamil, » « Appuyez sur 3 pour laisser un message... »). De nombreuses options de contenu sont possibles comme par exemple, des nouvelles brèves, informations sur la santé, histoires audio de la Bible, chants, ou des jeux questions-réponses. Ce système intègre également les SMS et la messagerie vocale.

Les cultures orales peuvent bénéficier d'un système-voix qui leur permet d'entendre un message, un verset ou une question spirituelle et d'y répondre en laissant un message.

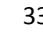

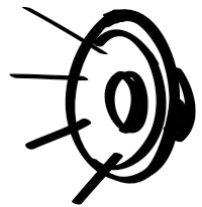

# Web sur mobile

Les utilisateurs avec plus d'expérience, ou ceux qui ont déjà des sites web de sensibilisation, peuvent choisir de les adapter aux mobiles et d'intégrer les portables à leur stratégie.

Si votre public n'a pas constamment accès à l'Internet, ou si web sur mobile est trop coûteux pour eux, vous devriez éviter les stratégies qui nécessitent un accès immédiat au site. Cependant, l'utilisation d'un appareil portable pour accéder à l'internet est une réalité dans de plus en plus de régions du monde. Que votre public cible regarde un site internet à travers un mobile ou un ordinateur, un site est un lieu puissant pour présenter le contenu des médias, fournir plus de téléchargements, partager des informations supplémentaires et démarrer des conversations.

Au-delà de permettre de regarder des vidéos en ligne, un portable peut vous permettre de faire le lien avec du contenu chrétien sur un portable, et de suggérer des chansons chrétiennes, des sonneries, des fonds d'écran, etc. Les possibilités sont infinies.

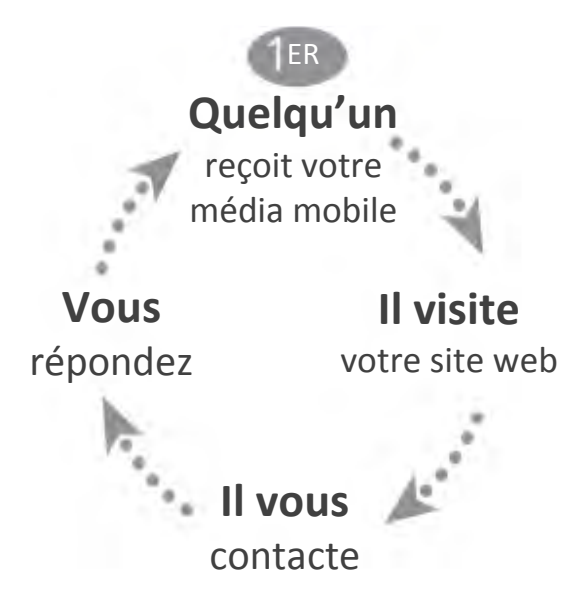

### **Votre site web**

Vous avez peut-être déjà un site web ou peut-être projetez-vous d'en créer un pour atteindre votre communauté. Il est important de s'assurer que le site est adapté aux portables.

#### **Que veut dire adapté aux portables ?**

- 1. Le site détecte automatiquement qu'un appareil portable est utilisé.
- 2. Les onglets importants pour naviguer sur le site devraient être clairement présentés et accessibles. Un petit lien en bas de page du site pour vous contacter peut être caché ou inaccessible sur les écrans mobiles.
- 3. Le texte sur la page est à différente échelle selon la taille de l'écran.
- 4. Le besoin de faire défiler ou de naviguer à travers un certain nombre de pages est réduit.
- 5. De plus petites images sont utilisées, mais sont liées à de plus grandes versions afin que l'utilisateur de portable puisse les agrandir pour plus de détails.

Il existe des procédés techniques pour qu'un site puisse détecter si l'utilisateur possède un portable et pour passer à une présentation modifiée du contenu du site. Sollicitez une assistance technique pour résoudre ceci sur votre site.

**Astuce :** Testez toujours votre site. Vous pouvez tester votre site web en utilisant votre propre appareil portable. Demandez aussi à une ou plusieurs personnes de regarder le site sur leur portable. Assurez-vous qu'ils testent les différentes fonctions et font des remarques pour savoir si le site est propice aux portables. Si possible, faites toujours le test sur plusieurs appareils portables (systèmes d'exploitation différent, taille d'écran, etc.)

#### **Sites web existants**

La plupart des sites vidéo (YouTube par exemple) sont propices aux portables. Si vous y téléchargez des vidéos, n'importe quel appareil devrait pouvoir les jouer. Vos sites chrétiens préférés doivent aussi être propices aux portables. Vous pouvez les rechercher sur Internet ou en parler avec les membres de votre équipe, pour trouver des sites qui fonctionnent bien au sein de votre stratégie et qui conviennent à votre public.

## Distribution de média par réseau local

Avec un matériel approprié, il est possible de mettre en place un point d'accès Wi-Fi ou une zone de fonction Bluetooth. Selon l'appareil, la distance de diffusion peut aller de 30 à 300 pieds. Vous pouvez mettre les médias chrétiens à la disposition de tous dans cette zone avec un ordinateur, téléphone portable, une tablette, etc.

À partir du moment où leur appareil est prêt à recevoir des messages diffusés, ils peuvent voir votre message et choisir d'accepter un téléchargement ou de répondre. Par exemple, certains diffusent un message comme, « Voulez-vous connaître la Vérité ? » Si une personne est intéressée, elle peut alors cliquer sur ce lien pour accéder à un site Internet ou un téléchargement. Un autre exemple consiste à diffuser la possibilité de recevoir gratuitement une vidéo, un chant ou une sonnerie. Il est préférable d'avoir un téléchargement total entre 8 Mo et 10 Mo. Si la personne accepte votre message, vos médias seront alors téléchargés sur leur appareil. Ils peuvent aller à l'adresse du site internet indiquée, même s'ils doivent noter l'adresse et utiliser un café Internet plus tard.

Cette technique peut se faire façon anonyme. Certains points d'accès Wi-Fi ou Bluetooth sont portables, ils peuvent donc être transportés dans un sac à dos pendant la diffusion. Les contrées à population dense et les zones à forte circulation piétonne sont idéales. Cependant, le coût du dispositif de diffusion peut être prohibitif. Vous auriez besoin de prendre la décision en fonction de la situation locale, de la stratégie et du budget.

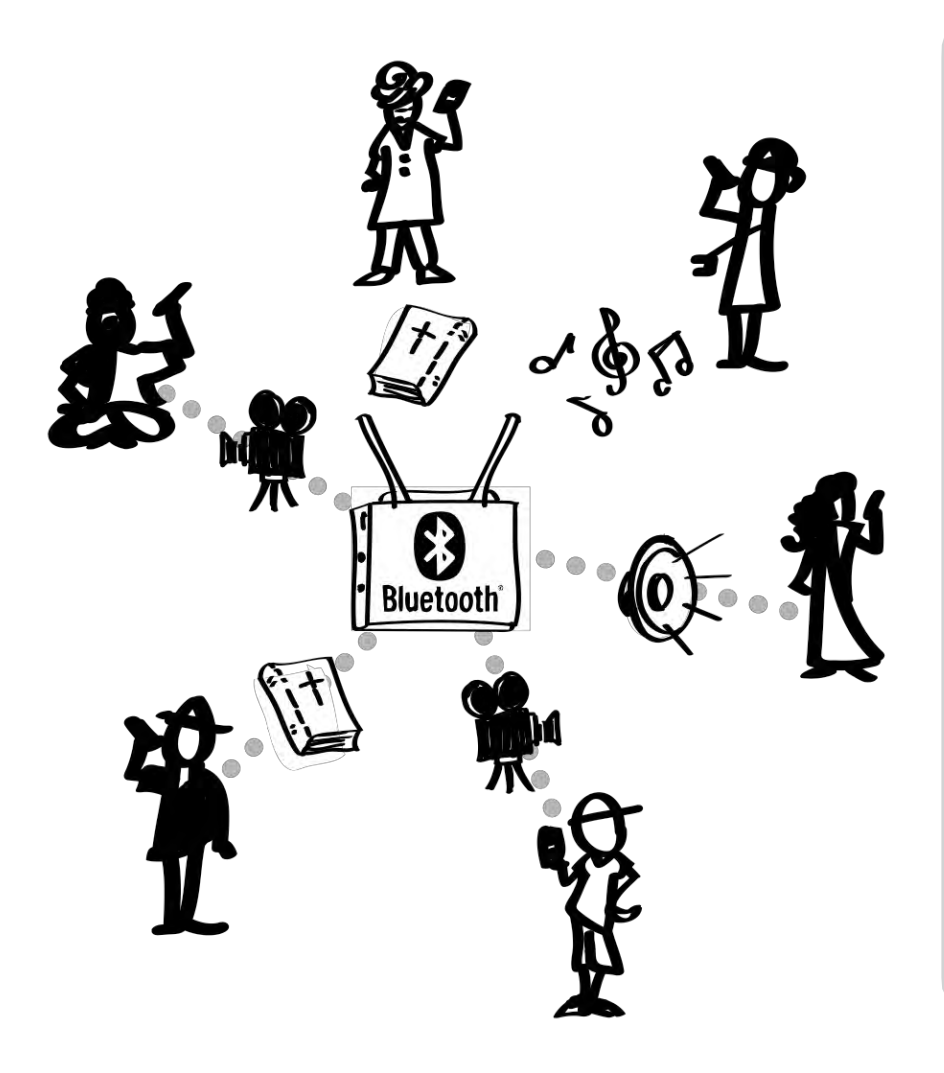

### **Plus d'information et appareils**

La diffusion de proximité par Bluetooth est une pratique courante dans les entreprises de medias, les cafés, etc. Vous pouvez rechercher plus de renseignements sur Internet en utilisant cette terminologie au sujet d'options pour acheter du matériel.

Voici deux ressources chrétiennes pour plus de renseignements sur l'achat de matériel et la diffusion dans des cadres variés :

**Renew Outreach** [www.renewoutreach.com](http://www.renewoutreach.com/lightstreams/)

**BibleBox**  [www.biblebox.org](http://www.biblebox.org/)

# Liens utiles

**Forum du ministère par mobile (Mobile Ministry Forum) :** Le réseau principal connectant et équipant les ministères et qui soutient la révolution mobile pour la gloire de Dieu - [http://www.MobileMinistryForum.org](http://www.mobileministryforum.org/)

**Mobile Ministry Archive Twitter :** Une archive complète, mis à jour automatique des tweets, et contenant le hashtag pour le ministère par mobile #mobmin. Le moyen le plus rapide pour rattraper ce que créent, découvrent et partagent ceux qui sont impliqués dans le ministère par mobile[. mobmin.herokuapp.com](http://mobmin.herokuapp.com/)

**MobileAdvance :** Un blog qui se concentre sur l'évangélisation mobile parmi les peuples non-atteints. Il comprend de bonnes ressources, pages, liens et savoir-faire - [www.MobileAdvance.org](http://www.mobileadvance.org/)

**Renew Outreach – Ministère par Mobile** (Mobile Ministry) **:** Comprend des vidéos, des aperçus généraux et les «comment» du ministère par mobile - [www.RenewOutreach.com/mobile-ministry](http://www.renewoutreach.com/mobile-ministry)

**ChurchMag – Mobile : #1** des ressources pour la technologie et la créativité de l'église - *[churchm.ag/mobile](http://churchm.ag/mobile)* 

**Cybermissions/Cours d'introduction au ministère par mobile :** Un cours de 5 semaines (15 heures) qui fournit une compréhension approfondie de ministère par mobile, des interactions utiles avec des camarades de classe et une réaction directe des gens spécialisés en ministère par mobile. Le cours a lieu tous les trimestres. [www.MobileMinistryForum.org/mobile-ministry-course](http://www.mobileministryforum.org/mobile-ministry-course)

**Mobile Ministry Magazine :** Découvrir, observer, relater et faire paraître le ministère mobile. Avec de très bonnes pages sur des études de cas, des liens de Bibles mobiles, etc. - [www.mobileministrymagazine.com](http://www.mobileministrymagazine.com/)

**Visual Story Network** - Mobile Media Group [- visualstorynetwork.ning.com](http://visualstorynetwork.ning.com/group/mobile)

**[Internet](http://www.internetevangelismday.com/mobile) Evangelism Day** (jour d'évangélisation par internet) - *internetevangelismday.com* 

### **Ressources audiovisuelles et applications d'évangélisation**

**[Indigitube.tv](http://www.indigitube.tv/)** - Beaucoup de vidéos sur des sujets comme l'Église-maison contextuelle et des vidéos d'évangélisation - [http://www.indigitube.tv](http://www.indigitube.tv/)

[Partenaires e3](http://www.e3resources.org/downloads) - EvangeCube pour iOS - [http://e3resources.org](http://e3resources.org/)

**C2C** (de la création à Christ) - application - [http://c2cstory.com](file:///C:/Users/Richard/Downloads/C2C%20(de%20la%20création%20à%20la%20naissance%20de%20Christ)%20Application%20de%20l)

**[Application 5Fish de GlobalRecordings Network](http://globalrecordings.net/en/5fish)** - http://globalrecordings.net/en/5fish

Application du film Jésus - [http://app.jesusfilmmedia.org](http://app.jesusfilmmedia.org/)

**Application Kolo World** - Permet aux alphabètes et analphabètes du monde de trouver leur langue du cœur et d'écouter ou regarder la Bible (si disponible), le film Jésus et les sujets qui s'y rapportent. Des listes à jouer peuvent alors être créées et partagées pour l'étude et l'évangélisation. -<http://www.kologroup.org/59-2> *23T*

### **Bible numérique et ressources pour la communication orale**

Téléchargements de la Bible : Nouveau Testament complet, livres individuels ou portions d'Écritures qui peuvent être téléchargées en français ou dans une autre langue.

**Bible Transmission :** « L'objectif de Bible Transmission est de permettre à tous d'écouter l'Évangile en ligne dans leur propre langue ou de la télécharger gratuitement » [- http://bibletransmission.com](http://bibletransmission.com/)

**[Bible arabe](http://www.arabicbible.com/bible/vandyke.htm)** (traduction de Kitab alMuqaddas/vanDyke) [- http://www.arabicbible.com/bible/ vandyke.htm](http://www.arabicbible.com/bible/vandyke.htm)

**Bible.is :** [http://www.bible.is](http://www.bible.is/) *23T 23T* – un ministère de *Faith Comes By Hearing* (La Foi Vient en Ecoutant) : des applications pour les smartphones avec des Bibles en audio et/ou des textes dans plus de 800 langues.

**Digital Bible Society** (**Société de la Bible numérique**) - télécharger des cartes microSD avec des médias - [http://www.dbsbible.org](http://www.dbsbible.org/)

GoBible - [http://gobible.jolon.org](http://gobible.jolon.org/)

**Stratégies de l'Oralité (Stratégies Orales)** - une abondante ressource basée sur l'oralité [http://www.oralitystrategies.com](http://www.oralstrategies.com/)

**[ST4T.org](http://www.st4t.org/)** - une grande collection de ressources orales et d'enregistrements audio

**Translation Studio** pour traduire (et bientôt enregistrer) le contenu de la Bible sur portables - [http://distantshores.org/translati](http://distantshores.org/translationStudio)onStudio

**Translation Keyboard** permet la mise en place de claviers sur écran, avec des dispositifs pour l'utilisateur de configurer les langues minoritaires qui ont des systèmes d'écriture complexes. -<http://distantshores.org/translationKeyboard>

*\* Plus de liens audio de la Bible se trouvent [à MobileAdvance.org](http://www.mobileadvance.org/index.php/online-resources/221-audio-bibles-bible-portions-sources)*

### **Distribution de media hors ligne**

Bible Box – [http://biblebox.org](http://biblebox.org/)

Air Stash – appareil pour la distribution de ressources par le réseau sans fil - [http://www.airstash.com](http://www.airstash.com/)

**Lumin** – Mettre votre contenu dans un format propice aux portables, qui peut être utilisé sur n'importe quel navigateur sans avoir besoin de connexion internet - *23T*<http://maf.org/lumin>*23T*

**Estante** – Une application Android pour créer et partager une bibliothèque de ressources - *23T*<http://maf.org/estante>*23T*

LightStream – <http://www.renewoutreach.com/lightstream>

### **Fournisseurs d'applications SMS (spécialement non-anglaises)**

**[American Bible Society](http://journeys.americanbible.org/)** – versets en espagnol et anglais - [journeys.americanbible.org](http://journeys.americanbible.org/)

**[Frontline](http://www.frontlinesms.com/) SMS** – utilis[e les SMS](http://www.frontlinesms.com/) avec une stratégie globale [- frontlinesms.com](http://www.frontlinesms.com/)

**[TextToChrist](http://www.texttochrist.com/)** – prière quotidienne - [texttochrist.com](http://www.texttochrist.com/)

**[WakingWord](http://www.wakingword.com/)** – passages bibliques pour l'inspiration – http://www.wakingword.com

### **Sources**

Le contenu de ce livret est basé sur une variété d'entretiens, de discussions et de recherche, ainsi que des matériaux postés ou publiés sur Internet. Certains développements et révisions sont de la contribution de plusieurs leaders et techniciens de dispositifs mobiles.

### **Premier partenaire de développement :** Mobile Ministry Forum

#### **Contenu, stratégies et aspects techniques**

*S'introduire dans le ministère de media par mobiles*. Visual Story Network.<http://www.visualstorynetwork.org/page/creative-resources-and> *Types de téléphones portables*. James Johnson, eHowContributor. http://www.ehow.com/facts\_4914968\_types-mobile-phones.html - ixzz1Q46BIraA *Formats de vidéo des téléphones portables.* Astuces vidéo de la production. [http://videoproductiontips.com/mobile-phone-video-formats](http://videoproductiontips.com/mobile-phone-video)

**Mobile Ministry Forum - [http://www.MobileMinistryForum.org](http://www.mobileministryforum.org/)** 

Visual Story Network - Mobile Media Group - <http://visualstorynetwork.ning.com/group/mobile>

Mobile Advance - [http://www.mobileadvance.org](http://www.mobileadvance.org/)

**Mobile Ministry Magazine -** [http://www.mobileministrymagazine.com](http://www.mobileministrymagazine.com/) *23T 23T*

**Internet Evangelism Day Section Mobile - <http://www.internetevangelismday.com/mobile>** 

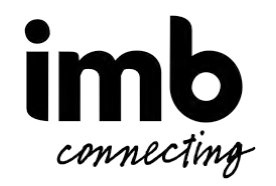

*Ministère par Mobile Rendu Facile* par International Mission Board (www.imb.org) est mise à disposition selon les termes de la Licence **Creative Commons Attribution - Pas d'Utilisation Commerciale - Partage dans les Mêmes Conditions 3.0 International.** <http://creativecommons.org/licenses/by-nc-sa/3.0/>

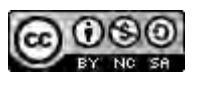